# **UNIVERSIDAD POLITÉCNICA SALESIANA SEDE QUITO**

**CARRERA: INGENIERÍA ELECTRÓNICA**

**Trabajo de titulación previo a la obtención del título de: INGENIEROS ELECTRÓNICOS**

**TEMA:**

**DESARROLLO DE UNA PLANTA DIDÁCTICA PORTABLE PARA EL CONTROL DEL ARRANQUE EN MOTORES DE INDUCCIÓN A DISTINTOS VALORES DE CARGA**

> **AUTORES: OSCAR VICENTE JAYA LÁRRAGA STALIN ARMANDO QUISPE HERRERA**

**TUTOR: EDUARDO RODRIGO TORRES SANTOS**

**Quito, noviembre del 2018**

# **CESIÓN DE DERECHOS DE AUTOR**

<span id="page-1-0"></span>Nosotros, Oscar Vicente Jaya Lárraga, con documento de identificación Nº 172466939-3 y Stalin Armando Quispe Herrera, con documento de identificación Nº 172338368-1, manifestamos nuestra voluntad y cedemos a la Universidad Politécnica Salesiana la titularidad sobre los derechos patrimoniales en virtud de que somos autores del trabajo de titulación intitulado "DESARROLLO DE UNA PLANTA DIDÁCTICA PORTABLE PARA EL CONTROL DEL ARRANQUE EN MOTORES DE INDUCCIÓN A DISTINTOS VALORES DE CARGA", mismo que ha sido desarrollado para optar por el título de Ingenieros Electrónicos, en la Universidad Politécnica Salesiana, quedando la Universidad facultada para ejercer, plenamente, los derechos cedidos anteriormente.

En aplicación a lo determinado en la Ley de Propiedad Intelectual, en nuestra condición de autores nos reservamos los derechos morales de la obra antes citada. En concordancia, suscribo este documento en el momento que hago entrega del trabajo final en formato impreso y digital a la Biblioteca de la Universidad Politécnica Salesiana.

C.I. 172466939-3 C.I. 172338368-1

Oscar Vicente Jaya Lárraga Stalin Armando Quispe Herrera

Quito, noviembre 2018.

# **DECLARATORIA DE COAUTORÍA DEL DOCENTE TUTOR**

<span id="page-2-0"></span>Yo declaro que bajo mi dirección y asesoría fue desarrollado el trabajo de titulación, **"**DESARROLLO DE UNA PLANTA DIDÁCTICA PORTABLE PARA EL CONTROL DEL ARRANQUE EN MOTORES DE INDUCCIÓN A DISTINTOS VALORES DE CARGA", realizado por Oscar Vicente Jaya Lárraga y Stalin Armando Quispe Herrera, obteniendo un producto que cumple con todos los requisitos estipulados por la Universidad Politécnica Salesiana para ser considerado como trabajo final de titulación.

Quito, noviembre 2018.

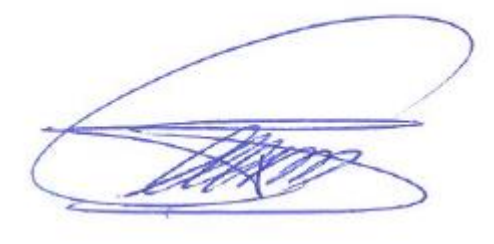

Eduardo Rodrigo Torres Santos C.I. 171365460-4

# **DEDICATORIA**

<span id="page-3-0"></span>Dedico el presente proyecto de titulación a mi madre, esposa y hermanos quienes siempre confiaron en mí y estuvieron siempre apoyándome durante toda mi carrera.

*Oscar Jaya*

A mis padres por su paciencia y dedicación. A mi hermano por ser mi inspiración y a mi esposa e hija que son el motor en mi vida.

*Stalin Quispe*

# **AGRADECIMIENTO**

<span id="page-4-0"></span>Agradezco a mi madre por apoyarme siempre durante mi vida universitaria y por velar por mi bien.

A mis hermanos por siempre ayudarme y guiarme para poder culminar con mis estudios.

*Oscar Jaya*

Agradezco a mis padres y mi hermano por apoyarme en las caídas que tuve, por siempre estar conmigo y por ayudarme cada día a ser mejor persona.

A mi mujer por siempre darme ánimos en los momentos más delicados.

*Stalin Quispe*

# ÌNDICE DE CONTENIDO

<span id="page-5-0"></span>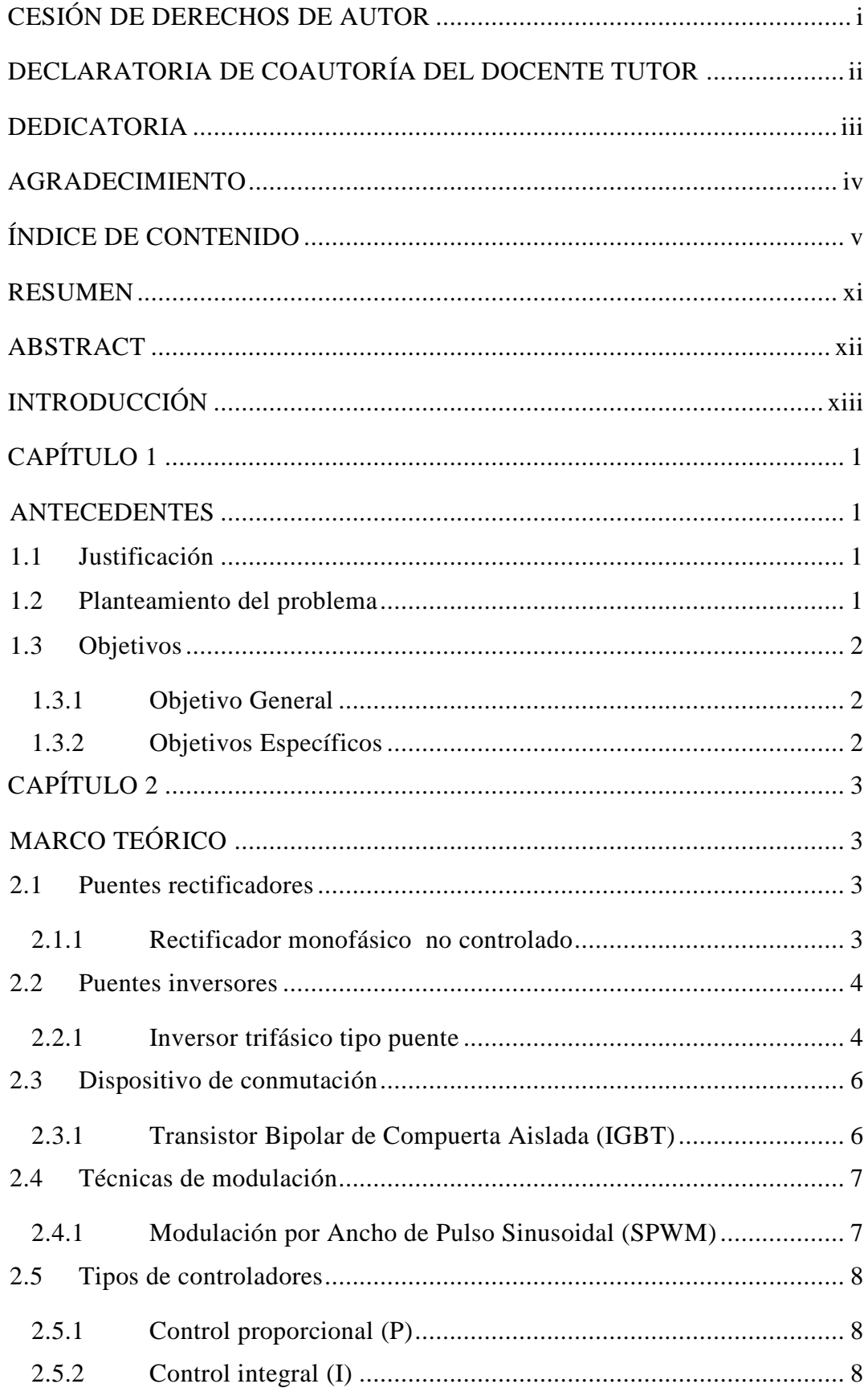

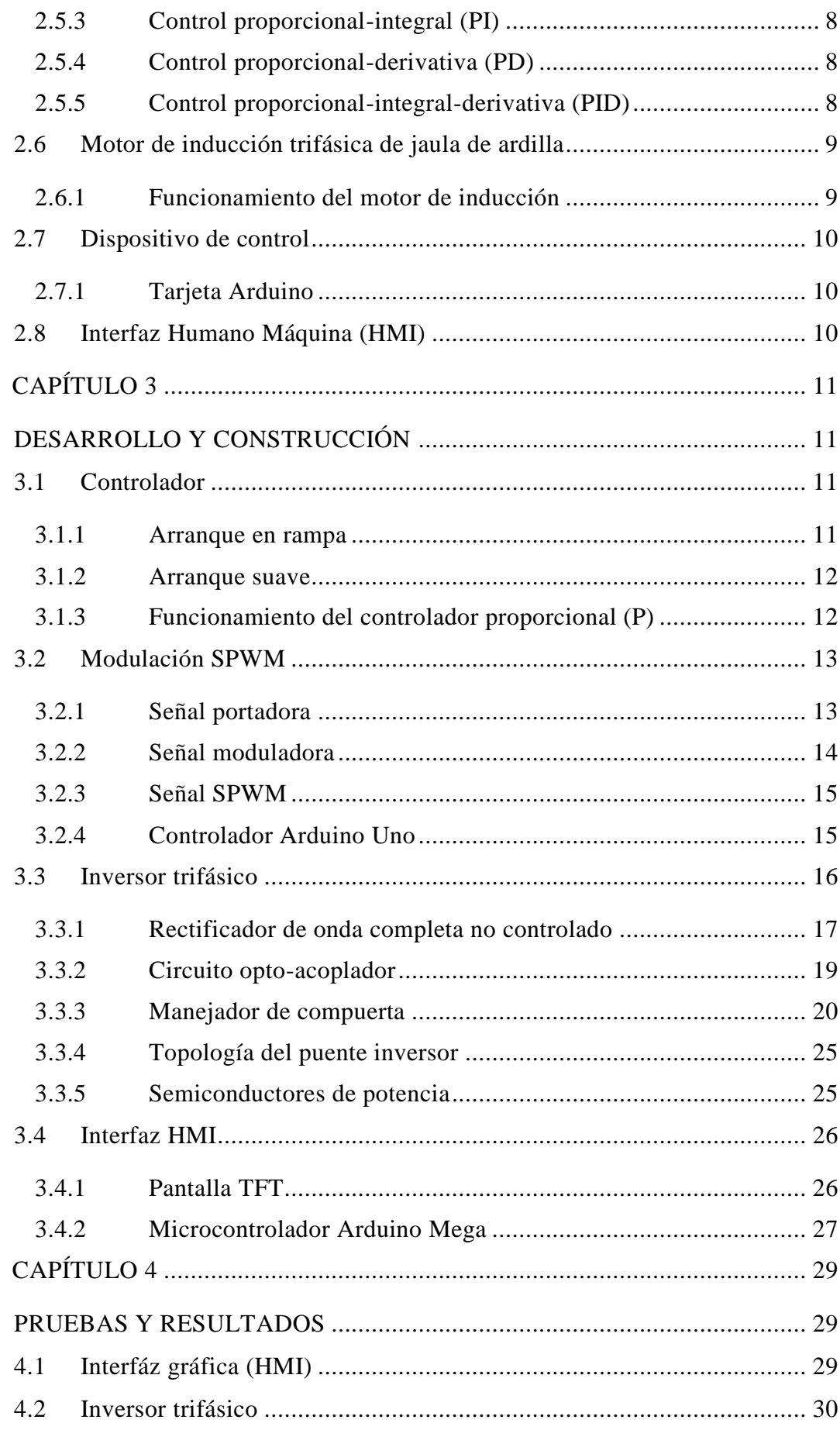

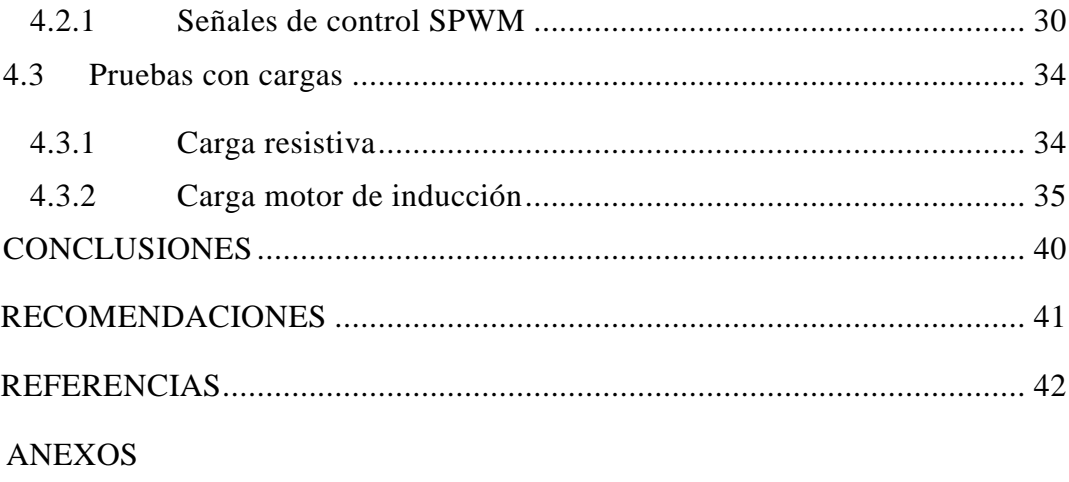

# **ÍNDICE DE FIGURAS**

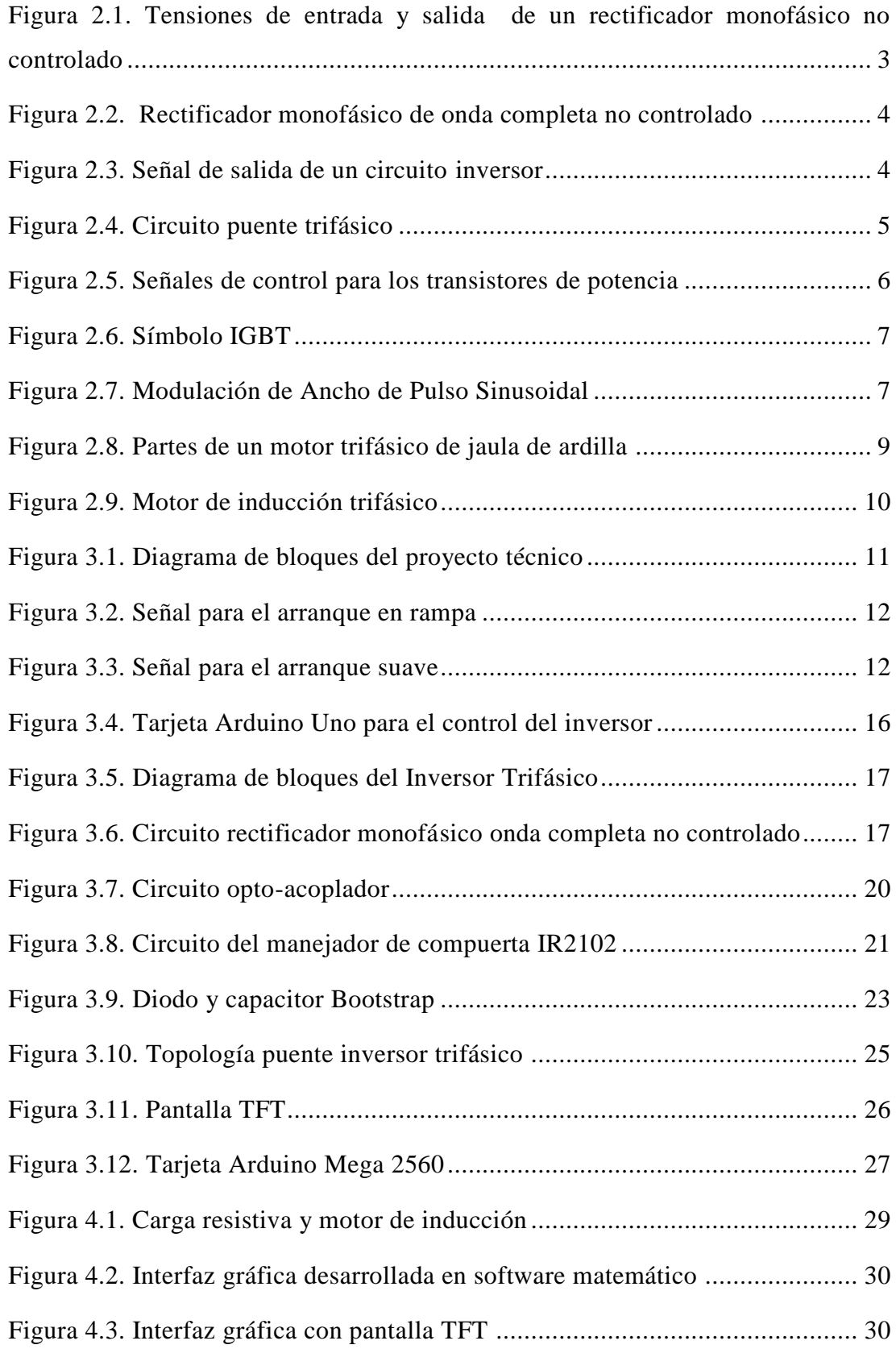

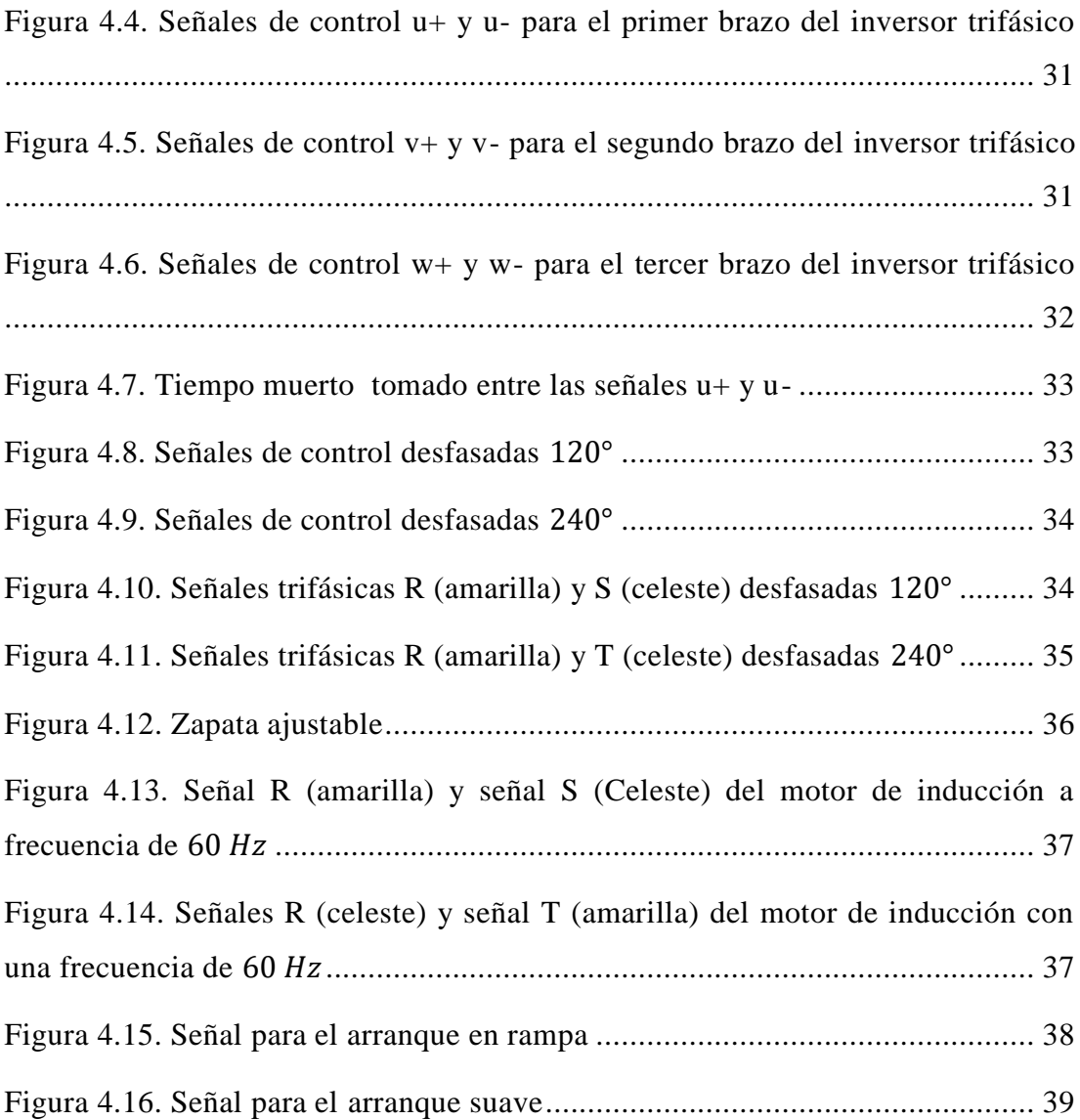

# **ÍNDICE DE TABLAS**

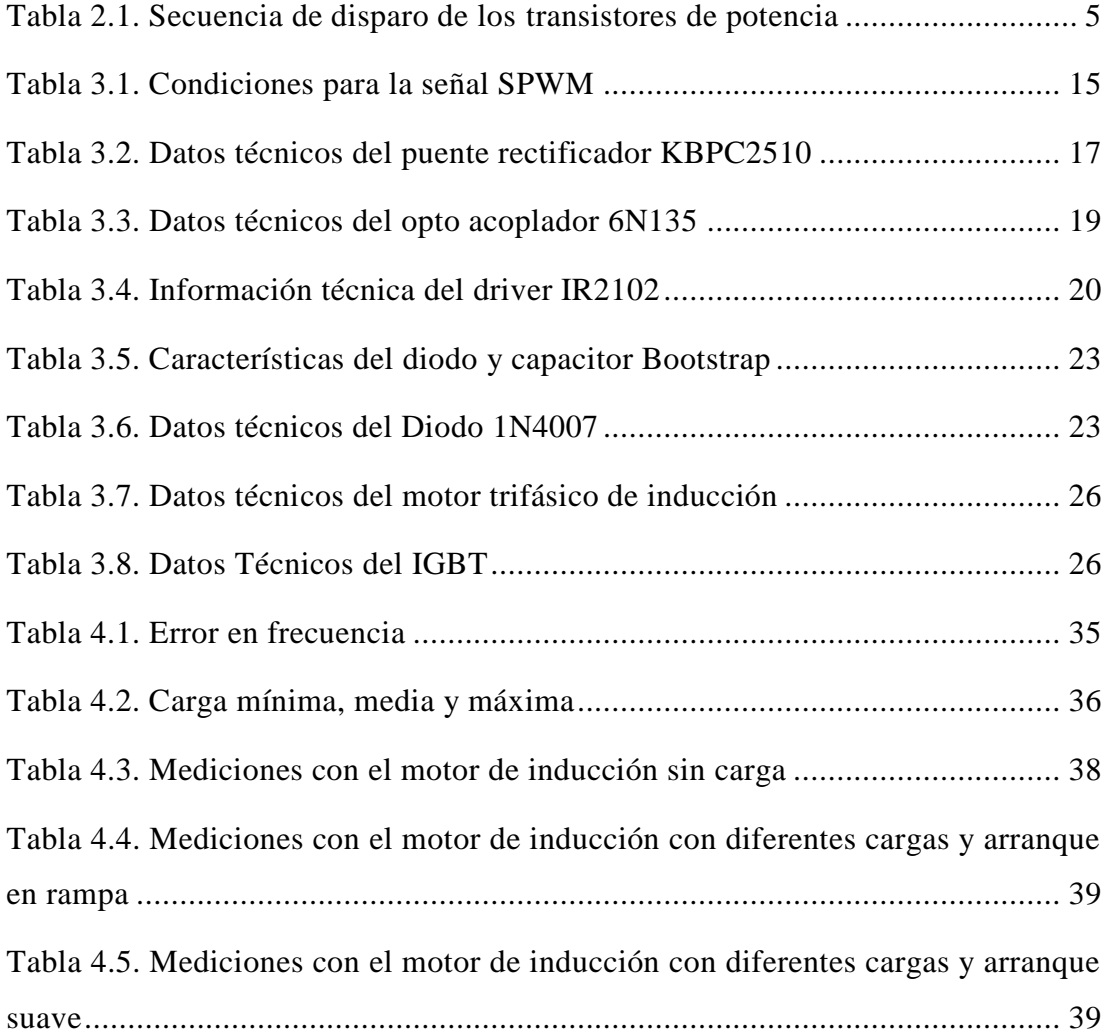

#### **RESUMEN**

<span id="page-11-0"></span>Se presenta el desarrollo de un módulo didáctico para el control de arranque de un motor trifásico, que puede estar acoplado a varias cargas. El control del motor se lo realiza mediante un controlador proporcional y modulación SPWM los cuales controlan el frenado del motor y el arranque del mismo ya sea con arranque en rampa o arranque suave.

Se implementa un puente inversor trifásico en base a transistores de potencia, modulación SPWM y el controlador proporcional que tiene como entrada un coeficiente que se obtiene entre los valores de velocidad medidos por un sensor, el controlador proporcional y la modulación SPWM se lo programa en un software matemático y en una tarjeta Arduino Uno.

Se implementa dos HMI, el primero programado en el software matemático y el segundo en una pantalla TFT controlado por un Arduino Mega. En los HMI se puede observar las señales para el SPWM, el tipo de arranque para el motor trifásico, la velocidad medida por el sensor y la frecuencia a la que se encuentra el sistema.

# **ABSTRACT**

<span id="page-12-0"></span>The development of a didactic module for the start control of a three-phase motor, which can be coupled to several loads. The motor control is controlled by SPWM modulating and proportional controller which controls the braking of the motor and the starting of the motor with a ramp start or soft start.

A three-phase inverter bridge is implemented based on power transistors and controlled by SPWM modulation and the proportional controller that has as input a coefficient that is obtained between the speed values measured by a sensor, the proportional controller and modulation SPWM is programmed in a mathematical software and in an Arduino Uno card.

Two HMIs are implemented, the first programmed in the mathematical software and the second in a TFT screen controlled by an Arduino Mega. In the HMI it is possible to watch the signals for the SPWM, the starting type for the three-phase motor, the speed measured by the sensor and the frequency at which the system is located.

# **INTRODUCCIÓN**

<span id="page-13-0"></span>En el capítulo 1, se detalla todo lo referente al planteamiento del problema, justificación y los objetivos general y específico del proyecto técnico.

El capítulo 2, se detalla los conceptos básicos del proyecto técnico como es la teoría de un rectificador monofásico no controlado, teoría sobre el puente inversor trifásico, los tipos de controladores para el arranque del motor de inducción, la modulación SPWM y por último, la teoría sobre un HMI.

En el capítulo 3, se encuentra el desarrollo del proyecto, en donde se presenta los circuitos utilizados para el rectificador monofásico no controlado, el circuito del puente inversor trifásico, el cual también consta de un circuito opto-acoplador para el aislamiento eléctrico y el circuito manejador de compuerta para el manejo de los IGBT's del puente inversor. En este capítulo también se detalla la programación del controlador proporcional, el control mediante la modulación SPWM y los cálculos que estos necesitan para su funcionamiento. Además, se presentan las características técnicas de los dispositivos electrónicos utilizados para implementar los circuitos del proyecto.

En el capítulo 4, se presentan los resultados del proyecto técnico, en donde el módulo didáctico se lo puso a funcionar con carga resistiva y con el motor trifásico aplicándole diferentes cargas. Con el motor de inducción se presenta las mediciones de voltaje, corriente y velocidad del motor a diferentes cargas. En este capítulo también se presentan las pantallas HMI desarrolladas por un software matemático y por una pantalla TFT que presentan información como la frecuencia, velocidad del motor, las señales SPWM y tipo de arranque del motor.

Finalmente, se presenta las conclusiones y recomendaciones del proyecto técnico implementado.

# **CAPÍTULO 1 ANTECEDENTES**

<span id="page-14-1"></span><span id="page-14-0"></span>En este capítulo se detalla el planteamiento del problema, justificación, objetivo general y objetivos específicos referente al proyecto de titulación a desarrollarse.

## <span id="page-14-2"></span>**1.1 Justificación**

El uso de control de motores trifásicos impide las corrientes elevadas en el estator en el momento de arranque y parada en los métodos usados habitualmente. Estas corrientes hacen que el motor se sobrecaliente reduciendo así su vida útil incrementando la frecuencia de los daños y por tanto también los mantenimientos. (Stephen, 2012)

Al implementar el control para un motor de inducción los estudiantes de Ingeniería Electrónica y Automatización de la Universidad Politécnica Salesiana (UPS) entenderán el principio de las etapas de rectificación e inversión para el voltaje y frecuencia de motores trifásicos de inducción.

El estudiante de la UPS incrementa los conocimientos adquiridos en la parte teórica de Máquinas Eléctricas, Circuitos Eléctricos Industriales y el Control de Máquinas Eléctricas.

#### <span id="page-14-3"></span>**1.2 Planteamiento del problema**

Los sistemas de transporte con motores de inducción en el mundo existen de dos tipos: sistema hibrido y sistemas permanentes. Para la implementación de controladores para el arranque suave y frenado seguro de motores de inducción se requiere de estudios. (Quiminet, 2011)

El motor trifásico jaula de ardilla es el más común en la industria porque es un motor robusto, de poco mantenimiento y rígido en cuanto a su torque. El torque del motor de inducción es constante de acuerdo a las características del motor y a la fuente de alimentación que requiera el motor. (Echeverria & Villanueva, 2008)

En los Laboratorios de Electrónica de Potencia y Máquinas Eléctricas de la UPS no existen módulos que permitan el estudio controlado del arranque para motores de inducción, con distintos valores de carga. Los módulos existentes emulan una carga variable que se genera con la adaptación de motores de corriente continua y el análisis en la variación de velocidad sin carga de los motores de corriente alterna.

# <span id="page-15-0"></span>**1.3 Objetivos**

## <span id="page-15-1"></span>**1.3.1 Objetivo General**

Desarrollar una planta didáctica para el control del arranque de un motor de inducción a distintos valores de carga.

## <span id="page-15-2"></span>**1.3.2 Objetivos Específicos**

- Investigar los diferentes tipos de control utilizados para el arranque en los sistemas de transporte que utilizan motores de inducción trifásica.
- Seleccionar el tipo de control para ser implementado en la planta didáctica.
- Construir una planta didáctica portable con motores de inducción a distintos valores de carga.
- Realizar pruebas de funcionamiento y conexiones de la planta de control.
- Desarrollar un manual teórico para una planta de control de un motor de inducción trifásico

# **CAPÍTULO 2 MARCO TEÓRICO**

<span id="page-16-1"></span><span id="page-16-0"></span>En este capítulo se detalla la información teórica básica que interviene en el desarrollo del proyecto.

# <span id="page-16-2"></span>**2.1 Puentes rectificadores**

Es un circuito electrónico que convierte una señal o voltaje de alterna en una señal o voltaje de continua utilizando diodos, tiristores, etc. (Guerrero. P, 2014)

# <span id="page-16-3"></span>**2.1.1 Rectificador monofásico no controlado**

Los circuitos rectificadores no controlados utilizan cuatro diodos rectificadores para obtener la señal de salida en continua. En la Figura 2.1 se muestra las tensiones de entrada-salida de un rectificador monofásico no controlado de onda completa. (Guerrero. P, 2014)

<span id="page-16-4"></span>Figura 2.1. Tensiones de entrada y salida de un rectificador monofásico no controlado

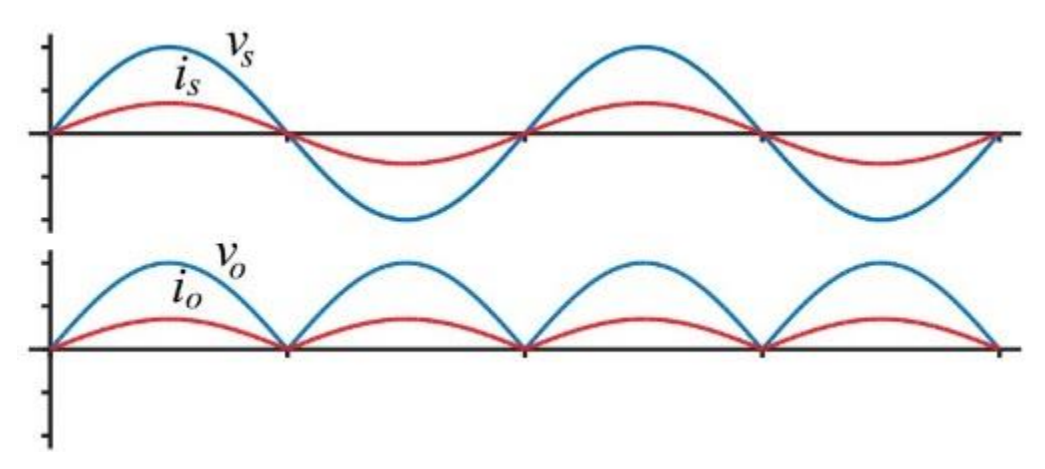

Tensiones de entrada y salida de un rectificador monofásico no controlado, Fuente: (Guerrero. P, 2014)

El circuito que se muestra en la Figura 2.2, corresponde al circuito rectificador monofásico de onda completa no controlad. Este tipo de rectificador para convertir la señal de AC a DC trabaja tanto en los semi-ciclos positivos y negativos de la señal de alterna. Para el correcto funcionamiento del circuito, los tiristores  $U_1$  y  $U_4$ están encendidos mientras que los tiristores  $U_3$  y  $U_2$  están apagados, y viceversa; es decir, mientras  $U_3$  y  $U_2$  están encendidos, los tiristores  $U_1$  y  $U_4$  están apagados. (Guerrero. P, 2014)

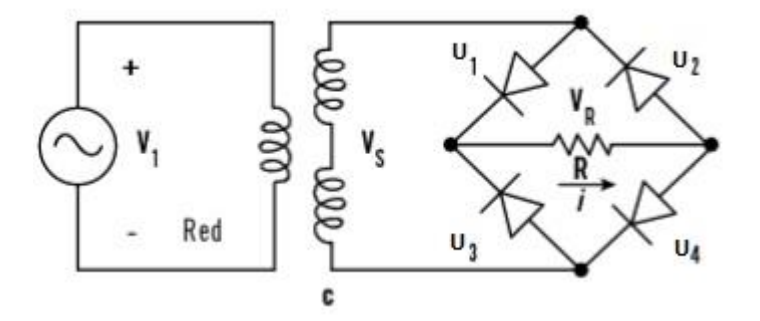

<span id="page-17-2"></span>Figura 2.2. Rectificador monofásico de onda completa no controlado

Circuito de un rectificador monofásico de onda completa no controlado, Fuente: (Guerrero. P, 2014)

#### <span id="page-17-0"></span>**2.2 Puentes inversores**

Estos circuitos permiten convertir la energía de una fuente en DC en una fuente de corriente alterna o AC ya sea monofásica o trifásica. (Reyes & Moya, 2018)

En la Figura 2.3 se muestra la forma de onda de un inversor, en donde la señal que se obtiene es una señal no senoidal periódica, es decir puede ser una señal cuadrada, triangular, etc. (Guerrero. P, 2014)

Figura 2.3. Señal de salida de un circuito inversor

<span id="page-17-3"></span>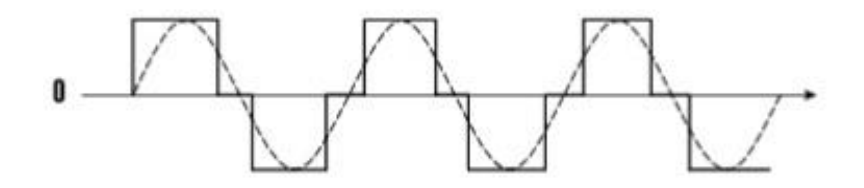

Señal de un circuito inversor, Fuente: (Guerrero. P, 2014)

#### <span id="page-17-1"></span>**2.2.1 Inversor trifásico tipo puente**

Los circuitos inversores trifásicos tipo puente constan de 3 ramales, en donde cada ramal tiene conectado 2 transistores de potencia y 2 diodos conectados en paralelo

que están conectados a una misma fuente de DC. En la Figura 2.4 se muestra el circuito del inversor trifásico tipo puente. (Gimedo, Segui, & Orts, 2011)

<span id="page-18-0"></span>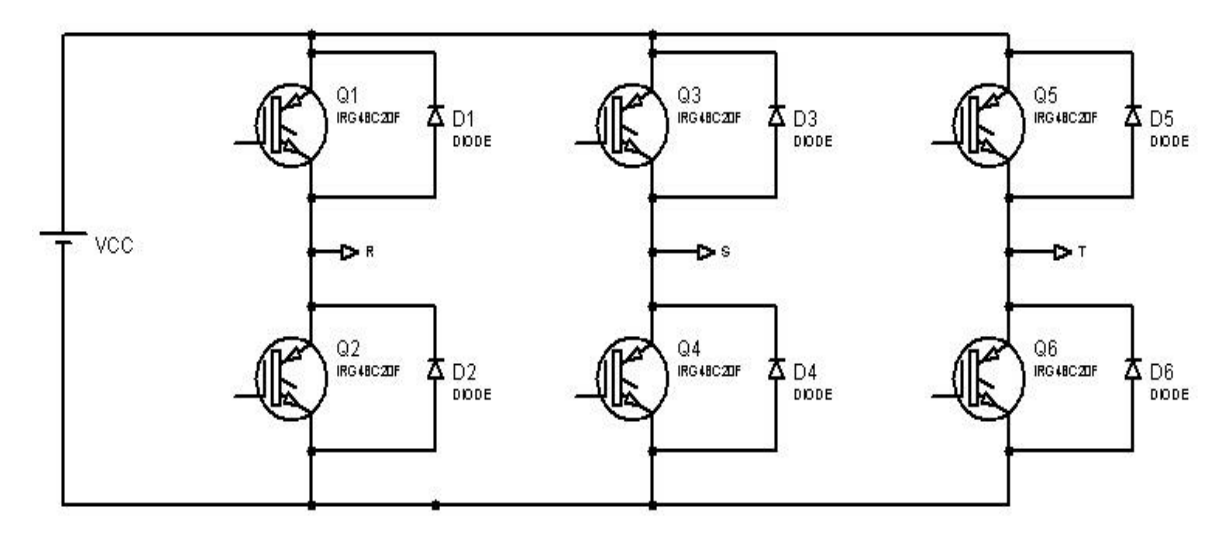

Figura 2.4. Circuito puente trifásico

Circuito puente trifásico, Fuente: (Reyes & Moya, 2018)

Para realizar el control de un inversor tipo puente se lo realiza mediante una secuencia de conmutaciones de los transistores de potencia, de tal manera que cada transistor de potencia conduzca durante 120° y únicamente dos transistores de potencia estén conduciendo en el mismo instante. (Gimeno, Seguí, & Orts, 2011)

En la Tabla 2.1, se muestra la secuencia de disparo de los interruptores de potencia del inversor trifásico tipo puente. (Gimeno, Seguí, & Orts, 2011)

|             | <b>Encendidos</b> | Apagados                                                          |
|-------------|-------------------|-------------------------------------------------------------------|
| Secuencia 1 | Q1 y Q4           | Q2, Q3, Q5, Q6                                                    |
| Secuencia 2 | Q1 y Q6           | Q <sub>2</sub> , Q <sub>3</sub> , Q <sub>4</sub> , Q <sub>5</sub> |
| Secuencia 3 | Q6 y Q3           | Q1, Q2, Q4, Q5                                                    |
| Secuencia 4 | Q2yQ3             | Q1, Q4, Q5, Q6                                                    |
| Secuencia 5 | Q2 y Q5           | Q1, Q3, Q4, Q6                                                    |
| Secuencia 6 | Q5 y Q4           | Q1, Q2, Q3, Q6                                                    |

<span id="page-18-1"></span>Tabla 2.1. Secuencia de disparo de los transistores de potencia

Secuencia de disparo de los transistores de potencia, Fuente: (Gimeno, Seguí, & Orts, 2011)

En la Figura 2.5 se observa las señales de control de los transistores de potencia de cada rama, como se detalló en la Tabla 2.1.

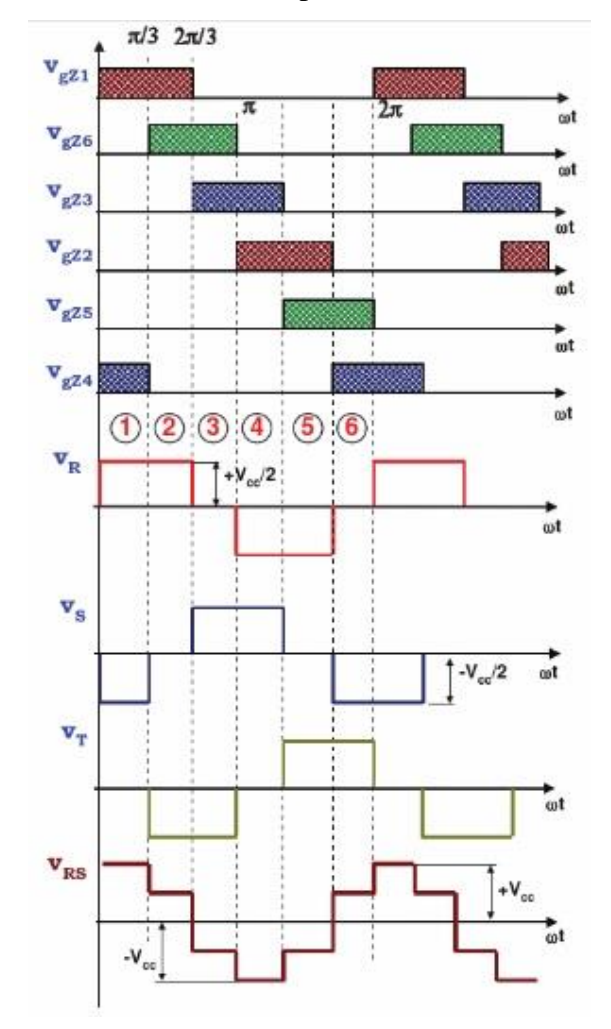

<span id="page-19-2"></span>Figura 2.5. Señales de control para los transistores de potencia

Señales de control para los transistores de potencia, Fuente: (Gimeno, Seguí, & Orts, 2011)

#### <span id="page-19-0"></span>**2.3 Dispositivo de conmutación**

### <span id="page-19-1"></span>**2.3.1 Transistor Bipolar de Compuerta Aislada (IGBT)**

Es un semiconductor de potencia que posee la característica de trabajar con las señales de puerta en altas corrientes del MOSFET, de bajo voltaje de saturación del transistor de juntura bipolar y la entrada de control que posee una puerta aislada FET. (Sulca, 2016)

En la Figura 2.6 se muestra la simbología de un transistor bipolar de compuerta asilada o IGBT.

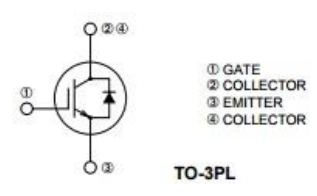

<span id="page-20-2"></span>Símbolo IGBT, Fuente: (MitsubishiElectricCorporation, 2017)

# <span id="page-20-0"></span>**2.4 Técnicas de modulación**

#### <span id="page-20-1"></span>**2.4.1 Modulación por Ancho de Pulso Sinusoidal (SPWM)**

La modulación por ancho de pulso sinusoidal es una técnica de control, que consiste en obtener múltiples pulsos de disparo en cada semi-ciclo de una señal de salida, en donde el ancho de los pulsos de la señal SPWM varía, proporcionalmente, con la amplitud de una señal sinusoidal. (Reyes & Moya, 2018)

Figura 2.7. Modulación de Ancho de Pulso Sinusoidal

<span id="page-20-3"></span>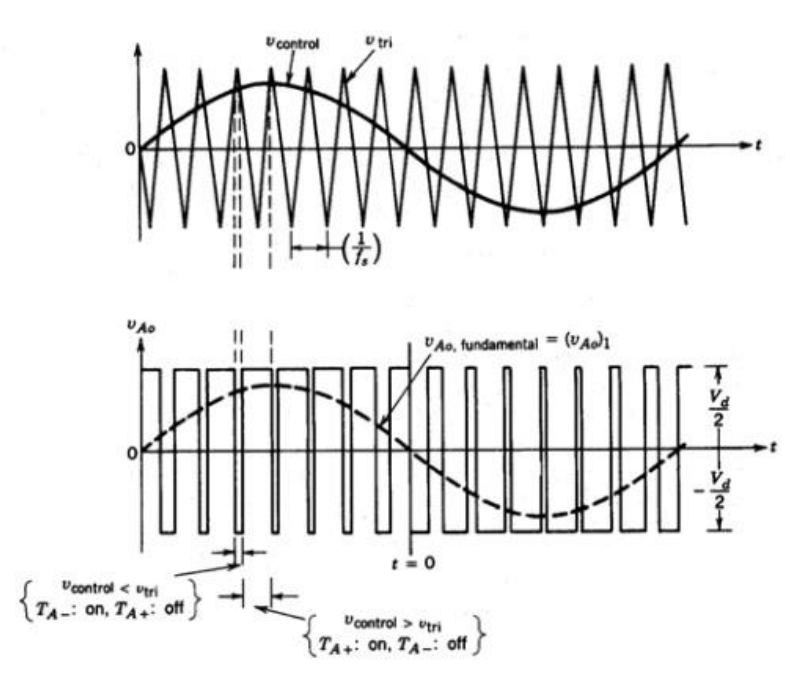

Modulación de Ancho de Pulso Sinusoidal, Fuente: (Reyes & Moya, 2018)

En la Figura 2.7, se muestra la modulación SPWM, en donde se observa dos señales; una senoidal y una triangular, llamada moduladora y portadora respectivamente. La señal moduladora o senoidal debe estar configurada a la frecuencia de salida que se desea en el inversor y la señal portadora o señal

triangular debe estar configurada a una frecuencia mayor que la señal moduladora. Esta frecuencia es la frecuencia de switcheo de los transistores de potencia. La comparación entre las dos señales genera las señales de disparo o SPWM. (Gimeno, Seguí, & Orts, 2011)

### <span id="page-21-0"></span>**2.5 Tipos de controladores**

Existen varias formas de realizar el control a una aplicación o proceso, pero para el proyecto que se va a desarrollar se toma como referencia los siguientes tipos de controladores: proporcional (P), integral (I), el derivativo (D) y el PID que se detallan a continuación. (Mazzone, 2002)

#### <span id="page-21-1"></span>**2.5.1 Control proporcional (P)**

Con este tipo de controlador que da como resultado una salida que es proporcional al error. Es un controlador que posee un resultado limitado al momento de controlar una planta. (Mazzone, 2002)

## <span id="page-21-2"></span>**2.5.2 Control integral (I)**

Este tipo de controlador tiene un modo de control lento, debido a que su salida es proporcional al error acumulado. (Mazzone, 2002)

#### <span id="page-21-3"></span>**2.5.3 Control proporcional-integral (PI)**

Este controlador se tiene un error pequeño positivo o negativo lo que dará acciones de control creciente o decreciente, respectivamente. Un controlador PI se utiliza en procesos que su dinámica es de primer orden. (Mazzone, 2002)

# <span id="page-21-4"></span>**2.5.4 Control proporcional-derivativa (PD)**

Este controlador es de alta sensibilidad porque tiene una respuesta rápida al cambio del error del sistema, por lo que este controlador corrige antes de que el error se haga muy grande. (Mazzone, 2002)

## <span id="page-21-5"></span>**2.5.5 Control proporcional-integral-derivativa (PID)**

Este controlador es la unión de todas las ventajas de las acciones de control anteriores. (Mazzone, 2002)

#### <span id="page-22-0"></span>**2.6 Motor de inducción trifásica de jaula de ardilla**

El motor de corriente alterna trifásica de jaula de ardilla es el motor de mayor uso en la industria por ser fuerte, robusto y de mantenimiento mínimo. (www.profetolocka.com.ar, 2014)

Posee dos partes fundamentales que son: el estator, que es la parte fija del motor, que está compuesta por varias chapas magnéticas que se encuentran aisladas entre sí y el rotor, que es la parte móvil del motor, está formada por barras ya sea de cobre o aluminio y unidas en sus extremos por discos de cobre o aluminio. En la Figura 2.8 se muestra las partes de un motor trifásico de jaula de ardilla. (www.profetolocka.com.ar, 2014)

<span id="page-22-2"></span>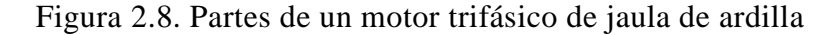

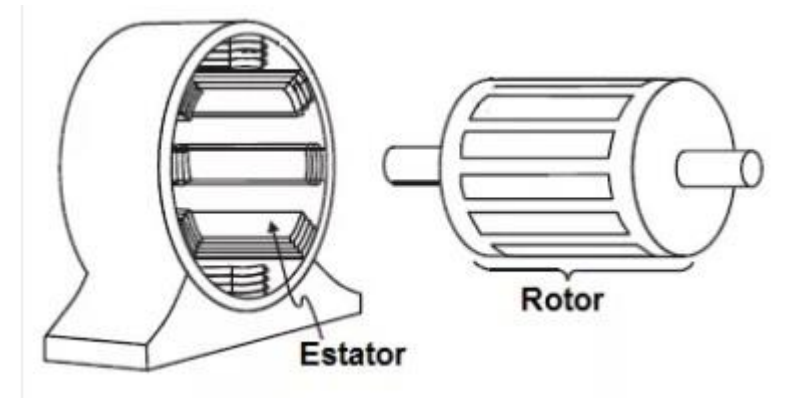

Partes de un motor trifásico de jaula de ardilla, Fuente: (www.profetolocka.com.ar, 2014)

### <span id="page-22-1"></span>**2.6.1 Funcionamiento del motor de inducción**

Al momento de aplicar una corriente alterna trifásica a los bobinados del estator, este genera un campo magnético "giratorio", en donde la dirección del campo magnético varia constantemente y se mueve a una velocidad dependiendo de la cantidad de bobinados y de la frecuencia de la tensión. El campo magnético generado induce una corriente en el rotor del motor de inducción que genera su propio campo magnético. La interacción de los dos campos magnéticos provoca que el rotor sea "arrastrado" por el campo magnético giratorio y también gire. (www.profetolocka.com.ar, 2014)

En la Figura 2.9 se muestra un motor de inducción trifásico.

# Figura 2.9. Motor de inducción trifásico

<span id="page-23-3"></span>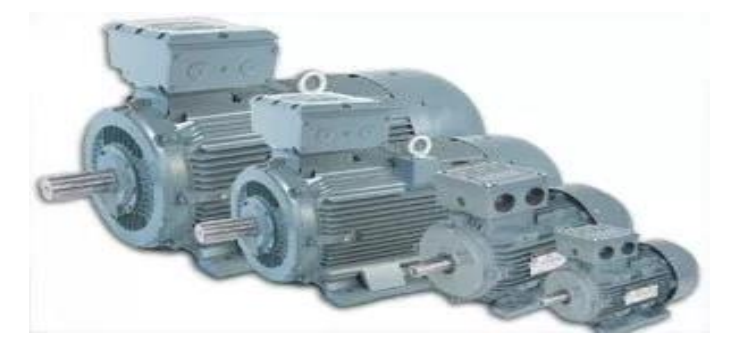

Motor de Inducción Trifásico, Fuente: (www.profetolocka.com.ar, 2014)

# <span id="page-23-0"></span>**2.7 Dispositivo de control**

# <span id="page-23-1"></span>**2.7.1 Tarjeta Arduino**

Es una plataforma electrónica que está conformado por hardware y software de código abierto, la tarjeta Arduino cuenta con varios puertos de entrada y salida análogas y digitales. (Torres Santos & Bucheli Naranjo, 2017)

# <span id="page-23-2"></span>**2.8 Interfaz Humano Máquina (HMI)**

Es un sistema o dispositivo que permite monitorear al usuario de manera gráfica y sencilla el trabajo que realice una determinada máquina. (Tabia & Tubón, 2009)

Para la implementación de un HMI se puede utilizar:

- Pantallas táctiles o monitores que despliegan solo información numérica, alfanumérica o gráficos.
- HMI basado en un computador y software HMI. (Reyes & Moya, 2018)

# **CAPÍTULO 3 DESARROLLO Y CONSTRUCCIÓN**

<span id="page-24-1"></span><span id="page-24-0"></span>En el presente capítulo se presenta la construcción del proyecto técnico, con todas las etapas que lo conforman. En la Figura 3.1 se presenta el diagrama de bloques del proyecto.

<span id="page-24-4"></span>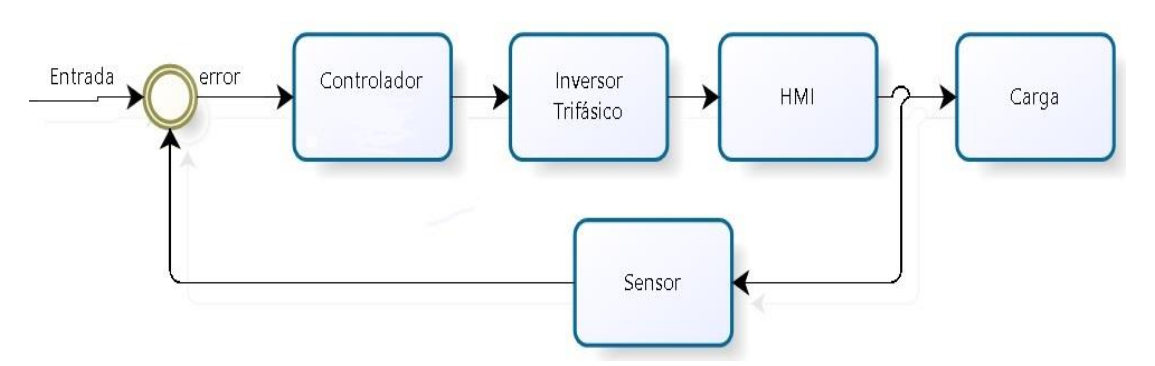

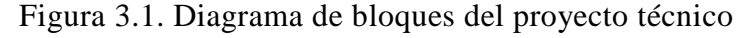

Diagrama de Bloques del proyecto técnico, Elaborado por: Stalin Quispe y Oscar Jaya.

Como entrada para el funcionamiento del proyecto se puede elegir por software entre una entrada o arranque en rampa o arranque suave, con esta señal se calculará el error del sistema para que el controlador proporcional (P) se ajuste a la señal requerida.

La señal resultante del controlador proporcional ingresa al inversor trifásico para ser conectado al motor trifásico. El sensor, da una señal que se utiliza como realimentación del sistema, que ingresa al controlador proporcional y se genera una corrección en la señal a ser ingresada al inversor.

# <span id="page-24-2"></span>**3.1 Controlador**

# <span id="page-24-3"></span>**3.1.1 Arranque en rampa**

En la Figura 3.2 se presenta la señal rampa, que ingresa al sistema para el arranque del motor trifásico.

El rango de variación de señal tipo rampa va de  $32 Hz a 60 Hz$ . La frecuencia de inicio para el arranque en rampa es de 32 Hz porque a partir de esta frecuencia el motor rompe su inercia y empieza a girar.

<span id="page-25-2"></span>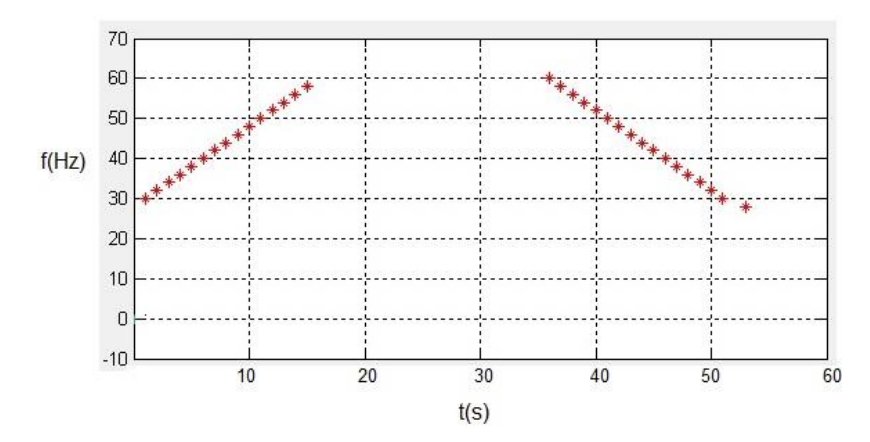

Figura 3.2. Señal para el arranque en rampa

Señal para el arranque en rampa, Elaborado por: Stalin Quispe y Oscar Jaya.

#### <span id="page-25-0"></span>**3.1.2 Arranque suave**

En la Figura 3.3 se presenta la señal para el arranque suave, que ingresará al sistema.

El rango de variación de señal tipo rampa va de 32  $Hz$  a 60  $Hz$ . La frecuencia de inicio para el arranque suave es de 32 Hz porque a partir de esta frecuencia el motor rompe su inercia y empieza a girar.

Figura 3.3. Señal para el arranque suave

<span id="page-25-3"></span>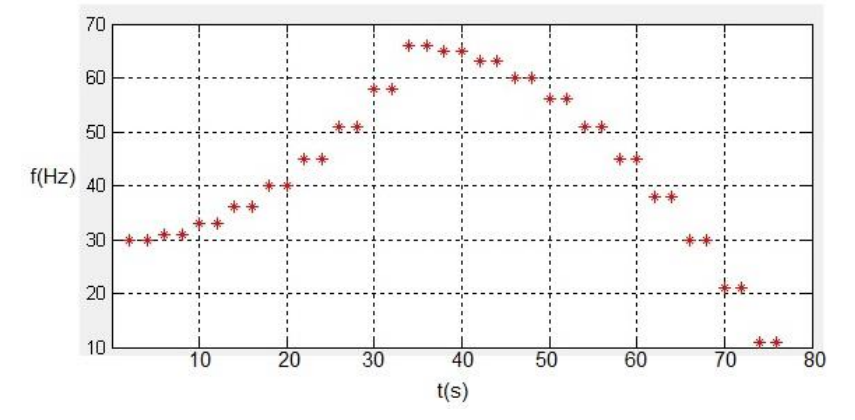

Señal para el arranque suave, Elaborado por: Stalin Quispe y Oscar Jaya.

# <span id="page-25-1"></span>**3.1.3 Funcionamiento del controlador proporcional (P)**

Para el controlador proporcional se utiliza un sensor de rpm, que actúa como realimentación para el sistema, tal como se muestra en la Figura 3.1, la señal o información del sensor será el dato de entrada para que el controlador realice los cálculos respectivos, para después modificar las señales SPWM que controlan al

motor trifásico. Este proceso se lo realiza mediante programación que se detalla en el Anexo 7.

Con el valor de las revoluciones del motor se realiza un cálculo para obtener un coeficiente que indique la variación de la velocidad del motor y por programación se realice el reajuste en las señales SPWM.

La ecuación Ec. (3.1) permite calcular el coeficiente y ajustar las señales SPWM para el control del motor trifásico.

$$
\frac{rpm \ actual}{rpm \ anterior} = x
$$

Ec. (3.1)

El valor de  $x$  determina si las rpm del motor aumentaron, disminuyeron o están en el rango correcto, las rpm aumentan o disminuyen debido a la modificación de la frecuencia de trabajo a la que se encuentre el sistema. Los rangos de valores de  $x$ se resume en 3 posibilidades que se detalla a continuación.

- Si  $x < 1$ ; significa que las rpm del motor son menores a las rpm anteriores
- Si  $1 < x < 1.1$ ; significa que las rpm del motor están en el valor correcto
- Si  $x > 1.1$ ; significa que las rpm del motor son mayores a las rpm anteriores.

#### <span id="page-26-0"></span>**3.2 Modulación SPWM**

#### <span id="page-26-1"></span>**3.2.1 Señal portadora**

La señal portadora es una señal triangular definida por las ecuaciones que se presenta en la Ec. (3.2). (Reyes & Moya, 2018)

$$
triangular(t, k) = \begin{cases} \frac{2*t}{1-k} & si \ t < \frac{1-k}{2} \\ \frac{2*t}{1-k} & si \ \frac{1-k}{2} < t < \frac{1+k}{2} \\ \frac{2*(t-1)}{1-k} & si \ \frac{1+k}{2} < t \end{cases}
$$

Ec. (3.2)

Donde: : Periodo  $k:$  Amplitud

La variable  $k$  es la que controla la amplitud de la señal triangular, por lo que dependiendo del valor de  $x$ , la variable  $k$  se ajustará hasta que la amplitud y frecuencia sean las más óptimas y lograr que el valor de  $x$  este dentro del rango de  $1 < x < 1.1$ .

Para la variación de  $k$  que depende del coeficiente  $x$  se tiene que:

- $\text{Si } x < 1 \text{ entonces } k = k 0.05$
- Si  $1 < x < 1.1$  entonces  $k = k$
- Si  $x > 1.1$  entonces  $k = k + 0.05$

Al momento inicial o arranque del motor el valor inicial de  $k$  es de 1.8.

La frecuencia de la señal portadora es fija y es de  $1.5 \, kHz$ .

# <span id="page-27-0"></span>**3.2.2 Señal moduladora**

La señal moduladora es una señal sinusoidal que está definida por la ecuación Ec. 3.3.

 $se\|al_{modulada} = seno(2 * \pi * t * f)$ 

Ec. (3.3)

Donde:

 : Frecuencia de la señal : Periodo

A partir de la ecuación Ec. (3.3), se puede obtener las ecuaciones para las señales desfasadas a 120° y 240° como se muestra en las ecuaciones Ec. (3.4) y Ec. (3.5) respectivamente. (Ortiz Campos, Ortiz Cerecedo, & Ortiz Cerecedo, 2014)

Para la señal desfasada a 120° a la señal moduladora se le suma 2  $\ast \frac{\pi}{2}$  $\frac{\pi}{3}$  y para la señal a 240° se le suma 4  $\ast \frac{\pi}{2}$  $\frac{\pi}{3}$ . (Reyes & Moya, 2018)

$$
señal_{modulada}120^\circ = seno(2 * π * t * f + (2 * \frac{π}{3}))
$$
  
Ec. (3.4)

$$
señalmodulada 240° = seno(2 * π * t * f + (4 * \frac{π}{3}))
$$
  
Ec. (3.5)

# <span id="page-28-0"></span>**3.2.3 Señal SPWM**

La señal SPWM se obtiene al momento de comparar la señal moduladora y portadora, para obtener la señal SPWM se tiene las condiciones que se presentan en la Tabla 3.1.

<span id="page-28-2"></span>

| Condición                                             | Resultado    |  |
|-------------------------------------------------------|--------------|--|
| señal portadora > señal modular y señal portadora > 0 | SPWM será 1  |  |
| señal portadora < señal modular y señal portadora > 0 | SPWM será 0  |  |
| señal modular $= 0$                                   | SPWM será 0  |  |
| señal portadora > señal modular y señal portadora < 0 | SPWM será -1 |  |
| señal portadora < señal modular y señal portadora < 0 | SPWM será 0  |  |

Tabla 3.1. Condiciones para la señal SPWM

Condiciones para obtener la señal SPWM, Fuente: (Reyes & Moya, 2018)

Estas condiciones permiten la programación que está detallada en el Anexo 7.

## <span id="page-28-1"></span>**3.2.4 Controlador Arduino Uno**

El controlador que se utiliza para el envío y recepción de datos es el Arduino Uno, el cual tiene las siguientes características:

- Tiene un microcontrolador ATmega328
- Su voltaje de entrada puede ser de 7-12V
- Posee 14 pines digitales de entrada y salida de las cuales 6 son salidas PWM
- Posee 6 entradas análogas
- <span id="page-29-1"></span>Tiene 35 kilobytes de memoria flash. (www.arduino.cc, 2017)

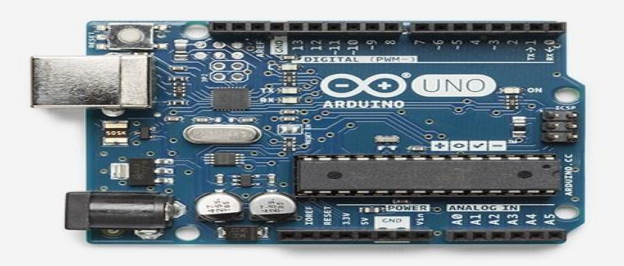

Figura 3.4. Tarjeta Arduino Uno para el control del inversor

Tarjeta Arduino Uno utilizado para el envío y la recepción de datos del inversor, Fuente: (www.arduino.cc, 2017)

#### **a) Funcionamiento de la tarjeta Arduino Uno dentro del proyecto técnico**

El Arduino Uno está conectado al computador, que por comunicación serial recibe los datos de un software matemático que realiza el cálculo de las señales SPWM y el control proporcional (P). Cuando el software matemático termina de realizar los cálculos del control proporcional y de ajustar las señales SPWM, por comunicación serial envía la información hacia el Arduino Uno que se encargara de realizar el desfase y enviar las señales hacia el inversor trifásico.

En el Arduino Uno los pines asignados para el envío de los pulsos a cada IGBT son: pines (4, 5) para la señales SPWM a 0°, los pines (7, 8) son para la señales SPWM a 120° y pines (9, 10) son para la señales SPWM a 240°, los cuales corresponden a  $u+$ ,  $u-$ ,  $v+$ ,  $v-$ ,  $w+$  y  $w-$  respectivamente.

Para mayor detalle sobre la programación y funcionamiento del Arduino Uno diríjase al Anexo 6

# <span id="page-29-0"></span>**3.3 Inversor trifásico**

En la Figura 3.5 se presenta el diagrama de bloques para la implementación del inversor trifásico, que consta de la construcción de un rectificador monofásico no controlado, un circuito opto-acoplador, circuito manejador de compuerta para los IGBT's y el puente trifásico.

<span id="page-30-1"></span>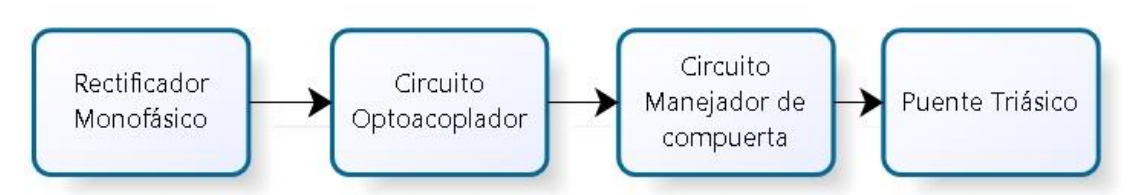

Figura 3.5. Diagrama de bloques del Inversor Trifásico

Diagrama de bloques del inversor trifásico, Elaborado por: Stalin Quispe y Oscar Jaya.

#### <span id="page-30-0"></span>**3.3.1 Rectificador de onda completa no controlado**

Para la parte del circuito rectificador se utiliza el puente rectificador KBPC2510. Las características técnicas del puente rectificador KBPC2510 se presentan en la Tabla 3.2.

<span id="page-30-3"></span>Tabla 3.2. Datos técnicos del puente rectificador KBPC2510

| Código   | $V_{RRM}$ | $I_0$ | $V_{RMS}$ | $I_{FSM}$ |  |
|----------|-----------|-------|-----------|-----------|--|
|          | w         | [A]   | ٢v٦       | [A]       |  |
| KBPC2510 | 1000      | 25    | 700       | 400       |  |

Datos técnicos del puente rectificador utilizado en el proyecto, Fuente: (www.sycelectronica.com.ar, 2016)

Para más información sobre el puente rectificador KBPC2510 diríjase hacia el Anexo 1.

En la Figura 3.6 se muestra el circuito rectificador monofásico de onda completa no controlado, en donde el puente rectificador se lo dimensionó a 25 A, porque debe ser capaz de soportar la corriente al momento de arranque del motor que por concepto es de 5 a 7 veces la corriente nominal.

<span id="page-30-2"></span>Figura 3.6. Circuito rectificador monofásico onda completa no controlado

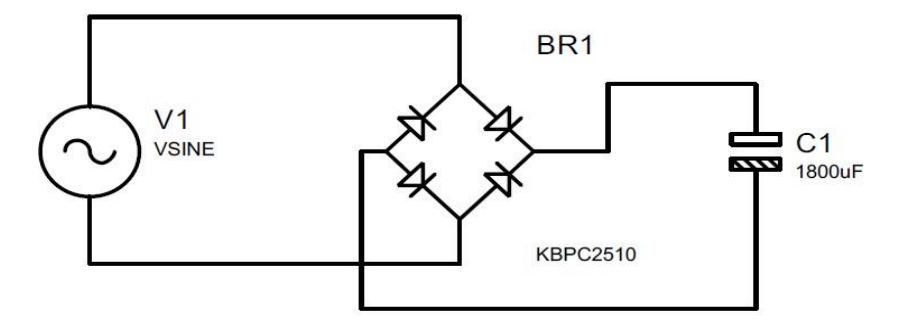

Circuito rectificador monofásico onda completa, Elaborador por: Stalin Quispe, Oscar Jaya

Para el cálculo del capacitor para el rectificador monofásico no controlado tomando como referencia a (Rudinski, 2018), y se detalla a continuación:

- Se determina la tensión de salida necesaria del puente rectificador y este valor va acorde a la carga que se va alimentar, para el presente proyecto es el motor trifásico que funciona a 220 V.
- A este valor se le añade un 10% adicional para el requisito de voltaje y 1.4 V para permitir la caída de tensión del rectificador monofásico.

$$
220 + 22 + 1.4 = 243.4 V
$$

- El siguiente paso es determinar la corriente máxima que va a necesitar la carga, es decir el motor trifásico es 3 A y se lo multiplica por 5, siendo este valor la corriente pico.

$$
3*5=15A
$$

- El siguiente paso es determinar el voltaje de salida máximo del puente rectificador monofásico y se lo obtiene de la siguiente manera:

 $243.4 - 1.4 = 241.6 V$ 

Ec. (3.8)

Ec. (3.7)

Ec. (3.6)

- Al valor de 241.6  $V$  se lo multiplica por la frecuencia del transformador que es de  $60 Hz$ .

$$
241.6 * 60 = 14520
$$
   
 
$$
Ec. (3.9)
$$

- Se divide el valor de la corriente 15 A para el valor 1520 calculado anteriormente y a este valor se lo pone en unidades de micro faradios.

$$
\frac{15}{14520} = 1033 \ uF
$$

Ec. (3.10)

- Se selecciona un valor comercial aproximado al valor calculado, que en nuestro caso se encontró un capacitor de valor  $1800 \, uF$ .

### <span id="page-32-0"></span>**3.3.2 Circuito opto-acoplador**

Un opto-acoplador dentro del proyecto sirve para asilar eléctricamente los circuitos de control y potencia, para evitar daños por sobretensiones, transitorios y fugas de corriente en circuitos de entrada. (Reyes & Moya, 2018)

El opto-acoplador utilizado para el aislamiento eléctrico entre la parte de control y la parte de potencia es el 6N135. La información técnica se presenta en la Tabla 3.3.

<span id="page-32-1"></span>

| Código | $\boldsymbol{V}_S$ | V.            | ۰.   | $_{\rm F}$ | $I_{FSM}$ |
|--------|--------------------|---------------|------|------------|-----------|
|        | w                  | [V]           | [mA] | [mA]       | [mA]      |
| 6N135  | $-0.5$ a 15        | $-0.5$ a $15$ | 8    | L)         | 50        |

Tabla 3.3. Datos técnicos del opto acoplador 6N135

Datos técnicos del 6N135 utilizado en el proyecto, Fuente: (www.vishay.com, 2015)

Para más información del opto-acoplador 6N135 puede dirigirse al Anexo 2.

En la Figura 3.7 se muestra el circuito opto-acoplador, utilizado para el aislamiento eléctrico del proyecto. El circuito opto-acoplador está constituido por seis optoacopladores para las seis señales de control de los transistores de potencia. Cabe recalcar que el diseño y cálculo de los elementos de dicho circuito es de total autoría de los autores citados a continuación. (A.Aganza, 2006).

## Figura 3.7. Circuito opto-acoplador

<span id="page-33-1"></span>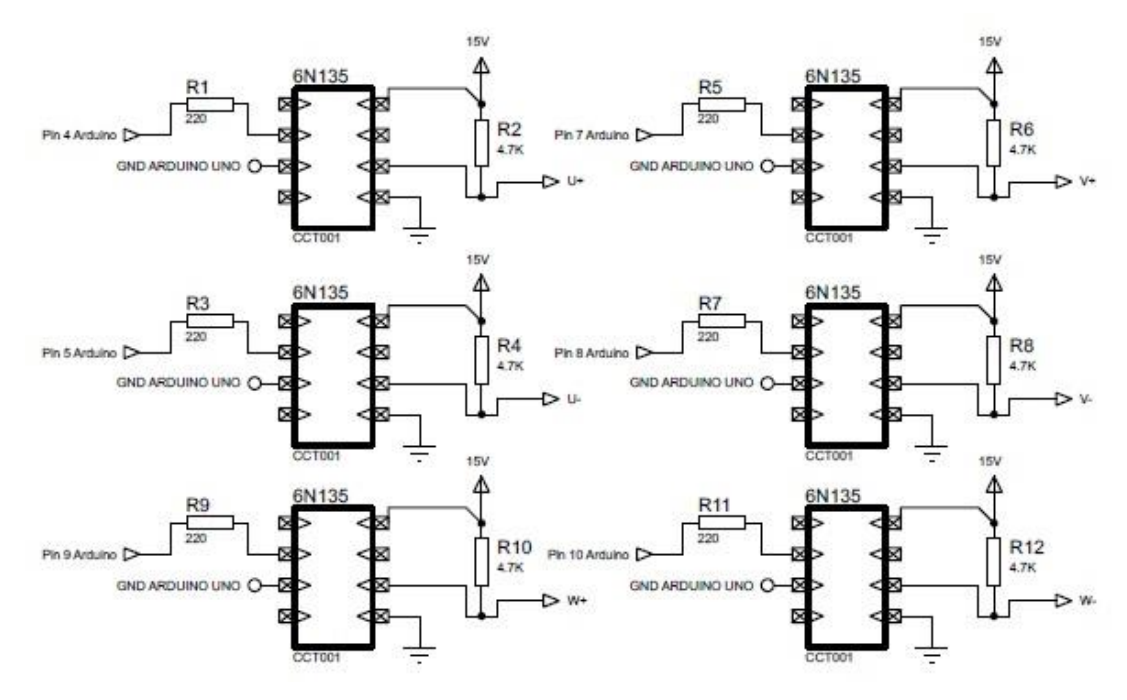

Circuito opto-acoplador implementado en el proyecto, Fuente: (A.Aganza, 2006)

## <span id="page-33-0"></span>**3.3.3 Manejador de compuerta**

La aplicación principal de un manejador de compuerta es en inversores monofásico o trifásicos, porque estos dispositivos electrónicos son capaces de manejar dos transistores de potencia de una misma fuente de alimentación; además tiene las características de estabilizador de señales de control y generar una tierra flotante, que es necesario para transistores de potencia de la parte superior de un puente inversor ya sea monofásico o trifásico.

El manejador de compuerta utilizado para el proyecto técnico es el IR2102. En la Tabla 3.4 se muestra las características técnicas que posee el driver IR2102 y para mayor información técnica del driver diríjase al Anexo 3.

<span id="page-33-2"></span>

| Código | ι.<br>[mA] | $V_o$<br>٢v٦ | V<br>$V_{offset}$<br>w | $t_{on}$<br>[ns] | $t_{off}$<br>[ns] | delay<br>[ns] |
|--------|------------|--------------|------------------------|------------------|-------------------|---------------|
| IR2102 | 130        | $10 - 20$    | 600                    | 160              | 150               | 50            |

Tabla 3.4. Información técnica del driver IR2102

Tabla de información técnica del driver 2102, Fuente: (InternationalRectifier, 2017)

Para el funcionamiento el driver IR2102 necesita de un circuito Bootstrap, que está conformado por un capacitor y un diodo. El circuito Bootstrap en conjunto con el driver IR2102 mantiene las señales de control de los transistores de potencia con un voltaje constante y garantizan el funcionamiento de los dispositivos de potencia. (A.Aganza, 2006)

En la Figura 3.8 se muestra el circuito Bootstrap y el driver IR2102 para el manejo de los IGBT's del inversor trifásico, cabe recalcar que el diseño del circuito se lo tomó como referencia el diseño del Data Sheet del IR2102 y del autor que se referencia en la Figura 3.8.

<span id="page-34-0"></span>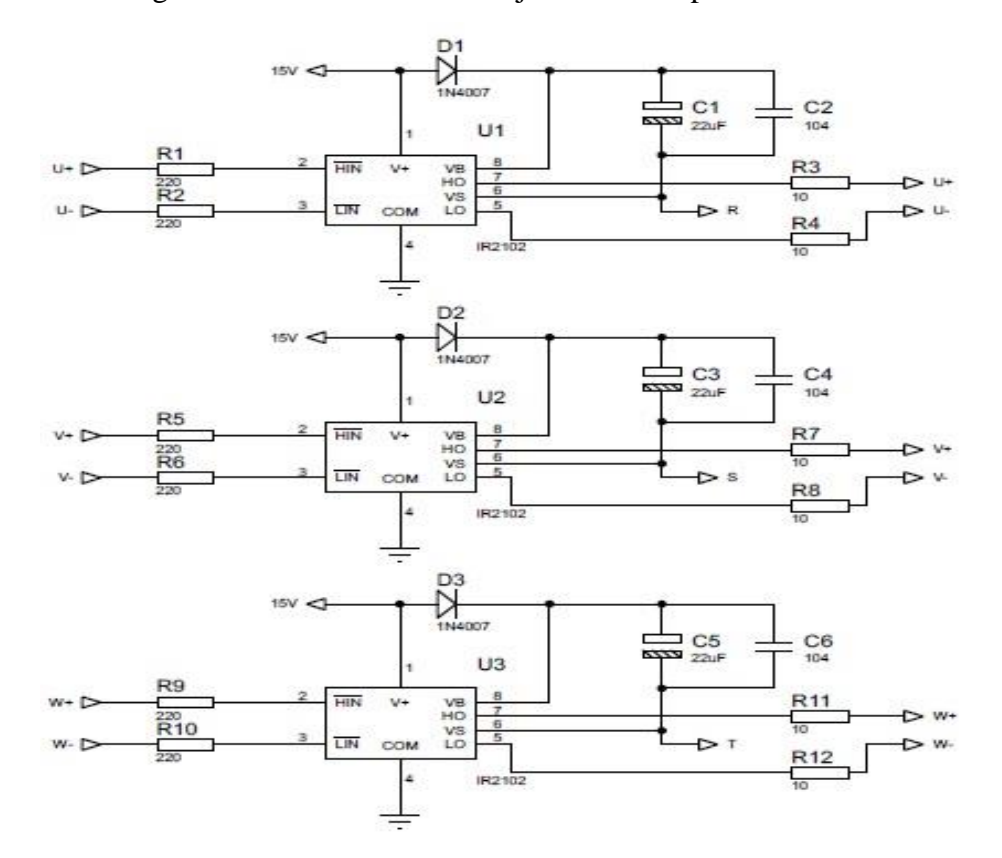

Figura 3.8. Circuito del manejador de compuerta IR2102

Circuito del manejador de compuerta IR2102, Fuente: (Tahmid, 2013)

#### **a) Funcionamiento del manejador de compuerta o driver IR2102**

A continuación, se detalla el funcionamiento de los pines del driver IR2102.

- $H_{in}$ : Es la entrada lógica para la parte alta del inversor.
- $L_{in}$ : Es la entrada lógica para la parte baja del inversor.
- $V_B$ : Es el suministro flotante para la parte alta del inversor.
- $H_0$ : Es el pin de salida utilizada para la parte alta del inversor.
- $L_0$ : Es el pin de salida utilizada para la parte inferior del inversor.
- $V_s$ : Es la tierra flotante para la parte alta del inversor.
- $V_{cc}$ : Alimentación fija del circuito.
- $COM$ : tierra lógica de la fuente y retorno de la parte inferior del inversor.

Cuando se requiere conducir el transistor de la parte superior del puente inversor, es necesario ingresar una señal de control en bajo o "0 lógico" en  $H_{in}$ , para así tener una salida en alto o "1 lógico" en  $H_0$ . Cabe recalcar que la referencia para  $H_0$  es con respecto a  $V_s$ .

De la misma manera cuando se requiere conducir el transistor de la parte inferior del puente inversor, es necesario ingresar una señal de control en bajo o "0 lógico" en  $L_{in}$ , para así tener una salida en alto o "1 lógico" en  $L_0$ . Pero a diferencia del caso anterior la referencia para  $L_0$  es con respecto a COM.

En el circuito de la Figura 3.8 se tiene capacitor electrolítico y un diodo que conforman el circuito de arranque o circuito Bootstrap del manejador de compuerta IR2102.

#### - **Circuito Bootstrap**

El circuito Bootstrap sirve como circuito de arranque del IR2102 y consta de un diodo y un capacitor electrolítico cuyas características se muestran en la Tabla 3.5.
| Diodo Bootstrap                                                                                                    | <b>Capacitor Bootstrap</b>                                                                                                    |
|----------------------------------------------------------------------------------------------------|----------------------------------------------------------------------------------------------------|
| Soportar el<br>voltaje de DC<br>Soportar la<br>corriente de carga<br>Trabajar a la<br>frecuencia de<br>conmutación de<br>los IGBT's | Capacitancia elevada para<br>suministrar voltaje para la parte<br>superior del inversor.<br>Capacitancia no tan elevada para<br>que la carga sea haga lenta y la<br>tensión no se eleve lo suficiente<br>para mantener el IGBT en<br>conducción.<br>Mientras mayor el tiempo, mayor<br>es la capacitancia.<br>Mientras menor la frecuencia,<br>mayor la capacitancia.<br>Mientras mayor el ciclo de<br>trabajo, mayor la capacitancia |

Tabla 3.5. Características del diodo y capacitor Bootstrap

Características del diodo y capacitor del circuito Bootstrap, Fuente: (Tahmid, 2013)

En la Figura 3.9, se muestra los elementos del circuito Bootstrap utilizados para el driver IR2102.

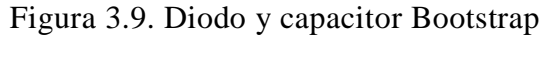

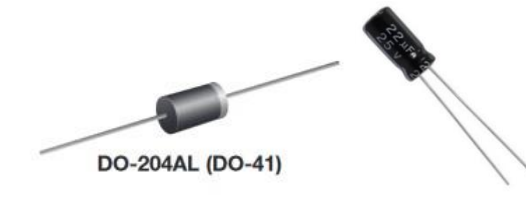

Diodo y capacitor Bootstrap, Fuente: (CHENG-YI ELECTRONIC CO., 2011)

El diodo Bootstrap utilizado es el 1N4007 y su información técnica se presenta en la Tabla 3.6. En el Anexo 4 se muestra mayor información acerca del diodo 1N4007.

Los datos técnicos del diodo 1N4007 fueron tomados de (CHENG-YI ELECTRONIC CO., 2011).

| Código | $I_{f(AV)}$ | $V_{RRM}$ | $I_{FSM}$ | $V_{RMS}$ | $V_{DC}$ |
|--------|-------------|-----------|-----------|-----------|----------|
|        | [A]         | [V]       | [A]       | ٢V٦       | ſИ       |
| 1N4007 |             | 1000      | 50        | 700       | 1000     |

Tabla 3.6. Datos técnicos del Diodo 1N4007

Datos técnicos del diodo Bootstrap, Fuente: (CHENG-YI ELECTRONIC CO., 2011)

Para cumplir las características del capacitor Bootstrap descritas en la Tabla 3.4 se utiliza la ecuación 3.6 para calcular el valor del capacitor del circuito Bootstrap.

$$
C \ge \frac{2\left[2Q_g + \frac{I_{qbs(max)}}{f} + Q_{1s} + \frac{I_{Cbs(leak)}}{f}\right]}{V_{cc} - V_f - V_{LS} - V_{min}}
$$

Ec. (3.6)

Donde:

Qg : Es la carga de la compuerta del IGBT. [Co] I<sub>qbs(max)</sub>: Es la corriente de reposo para el lado superior del driver. [A]  $Q_{\text{ls}}$ : Es el nivel de carga por ciclo requerida. [Co] I<sub>Cbs(leak)</sub>: Es la corriente de fuga que tiene el capacitor Bootstrap. [A] f : Es la frecuencia de operación del circuito. [Hz] V<sub>CC</sub>: Es el voltaje de alimentación del driver. [V] V<sub>f</sub>: Es el voltaje de caída del diodo Bootstrap. [V] VLS: Es el voltaje de caída del transistor de potencia inferior. [V]  $V_{\text{min}}$ : Es el voltaje mínimo existente entre las terminales  $V_B$  y  $V_S$ . (A.Aganza, 2006)

En algunas hojas de datos de fabricantes de los elementos electrónicos, no siempre están los datos necesarios para calcular la capacitancia del capacitor. Por tal motivo se suele estimar el valor del capacitor tomando en cuenta lo siguiente: (Tahmid, 2013)

- Para frecuencias bajas como 50 Hz, se podría utilizar capacitancias de 47 uF y 68 uF.
- Para altas frecuencias se puede utilizar capacitancias de valores de 4.7 uF y 22 uF.
- Si se utiliza un condensador electrolítico, se recomienda usar también un condensador cerámico en paralelo, esto es para trabajar a altas frecuencias.
- Si el capacitor Bootstrap es de tántaro el capacitor cerámico no sería necesario. (Tahmid, 2013)

#### **3.3.4 Topología del puente inversor**

En la Figura 3.10, se muestra el puente inversor que se va a implementar en el proyecto técnico, cabe recalcar que el diseño del circuito es tomado de los autores citados en la Figura 3.10 y por ende no se presentan los cálculos del circuito. Además, en el circuito no se coloca el diodo de recuperación de inversa, porque el IGBT que se va a utilizar ya viene integrado dicho diodo.

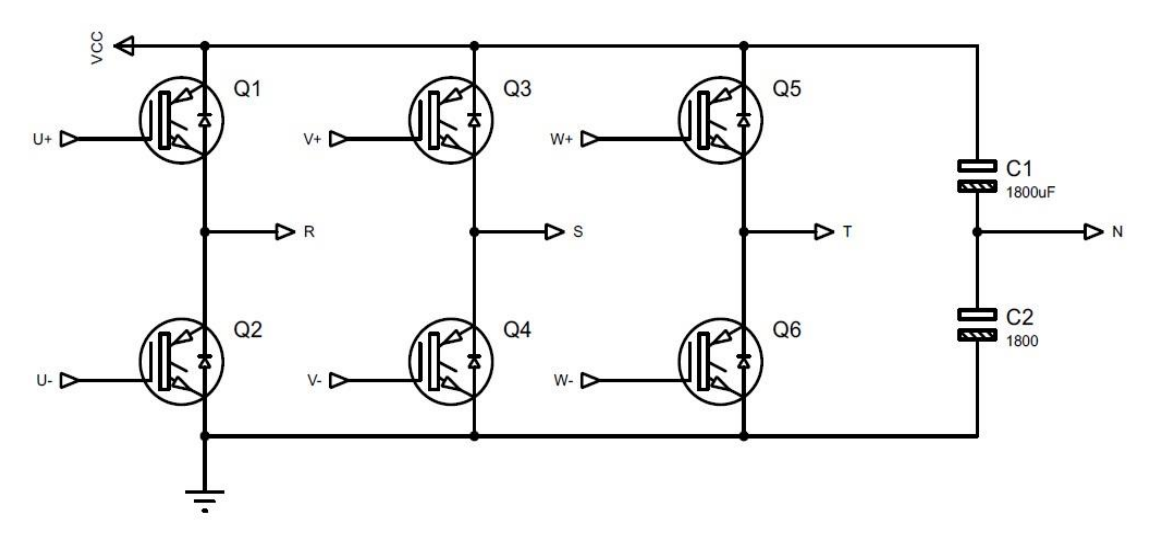

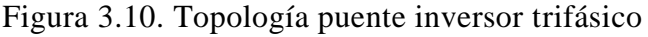

Topología puente inversor trifásico, Fuente: (C.Torres, D.Murillo, & C.Restrepo, 2008)

En la Figura 3.10 se muestra las señales de disparo para los IGBT's, que son señales SPWM que vienen desde el circuito manejador de compuerta o driver IR2102, estas señales son las que activaran y desactivaran los transistores de potencia de acuerdo a la secuencia de encendido y apagado de la Figura 2.5.

#### **3.3.5 Semiconductores de potencia**

El IGBT seleccionado para implementar el puente inversor trifásico es el CT60AM, debido a que por sus características técnicas de manejar una corriente y un voltaje de hasta 60 [A] y 900 [V] respectivamente, provee un rango de operación grande para el control de un motor trifásico aplicándole diferentes cargas y diferente tipo de arranque. Las características del motor trifásico de inducción se muestran en la Tabla 3.7.

|                    | [HP] | [V] | $\overline{A}$ |
|--------------------|------|-----|----------------|
| Motor<br>Trifásico |      | 220 | 6              |

Tabla 3.7. Datos técnicos del motor trifásico de inducción

En la Tabla 3.8 se muestran las características técnicas del IGBT CT60AM y para más información acerca del dispositivo diríjase al Anexo 5.

 $td_{off}$ Referencia  $td_{\scriptscriptstyle{on}}$  $I_{c}$  $V_{ce}$  $V_{ce(sat)}$  $[A]$  $[V]$  $[us]$  $[V]$  $[us]$ CT90AM 60 900  $2.7$ 0.05  $0.2$ 

Tabla 3.8. Datos Técnicos del IGBT

Tabla de datos técnicos del IGBT, Fuente: (MitsubishiElectricCorporation, 2017)

# **3.4 Interfaz HMI**

El HMI del proyecto consiste en 2 pantallas, la primera es la interfaz generada en el Guide de un software matemático, en donde se puede observar las señales SPWM generadas y botones de selección para el tipo de arranque del motor trifásico. La segunda pantalla es una pantalla TFT, que permite observar la frecuencia del inversor trifásico y el medidor de velocidad del motor de inducción.

# **3.4.1 Pantalla TFT**

En la Figura 3.11 se muestra la pantalla para el HMI del proyecto, la cual nos sirve para indicar al usuario la frecuencia y la velocidad del motor a la que se encuentra.

Figura 3.11. Pantalla TFT

Datos técnicos del motor trifásico, Elaborador por: Stalin Quispe y Oscar Jaya

Pantalla TFT utilizada en el proyecto, Fuente: (www.electronicoscaldas.com, 2013)

A continuación se muestra las características de la pantalla TFT. (www.electronicoscaldas.com, 2013)

- Tiene una pantalla LCD TFT
- Tiene 30x240 pixeles
- Posee 65 kilobytes de colores
- Tiene un ángulo de visión amplio
- Control total para crear texto, gráficos y números
- Controlador touch XPT2046
- Conector para tarieta SD

# **3.4.2 Microcontrolador Arduino Mega**

Es el controlador, que se utiliza para el manejo de la pantalla TFT, a continuación se detalla algunas características que posee el Arduino Mega.

- Posee un microcontrolador tipo ATmega2560
- Tiene un voltaje de entrada es de 7-12V
- Tiene un voltaje de entrada (limites) de 6-20V
- Posee 54 pines digitales de entrada y salida de los cuales 15 tienen salida PWM
- Posee 16 pines análogos de entrada
- Tiene una memoria flash de 256 kilobytes. (Torres Santos & Bucheli Naranjo, 2017)

En la Figura 3.12 se muestra el Arduino Mega que se utilizó en el proyecto técnico.

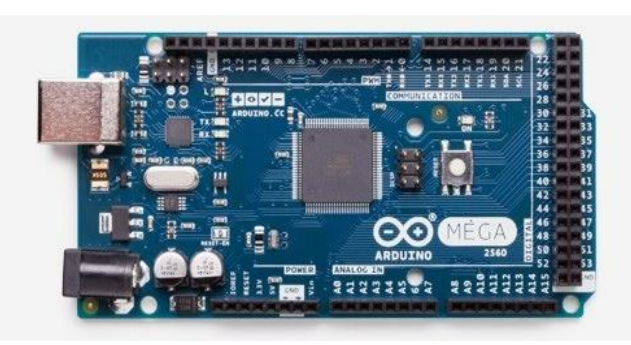

Figura 3.12. Tarjeta Arduino Mega 2560

Tarjeta Arduino Mega 2560, Fuente: (Torres Santos & Bucheli Naranjo, 2017)

El Arduino Mega aparte de controlar a la pantalla TFT, realiza la tarea de recibir el dato del sensor por el pin 18 y por comunicación serial envía el dato al software matemático para que éste realice los cálculos del control proporcional (P) y el reajuste para las señales SPWM.

Para más detalle acerca de la programación del HMI con la pantalla TFT y del sensor de velocidad diríjase al Anexo 8.

# **CAPÍTULO 4 PRUEBAS Y RESULTADOS**

En este capítulo se muestra las pruebas realizadas al módulo y los resultados obtenidos, para las pruebas se utilizó una carga resistiva para observar las señales trifásicas y el motor trifásico de inducción aplicándole diferentes cargas y con los dos tipos de arranque.

En la Figura 4.1, se muestra las conexiones que se deben realizar en la carga resistiva y el motor trifásico.

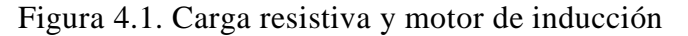

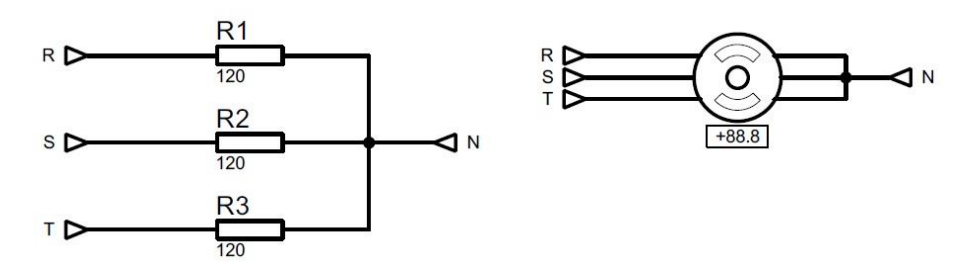

Carga resistiva y motor de inducción, Elaborado por: Stalin Quispe y Oscar Jaya.

#### **4.1 Interfáz gráfica (HMI)**

Como se explicó en el Capítulo 3, el HMI del proyecto consta de 2 pantallas. En la Figura 4.2, se muestra el HMI desarrollado en el software matemático en este HMI el usuario puede seleccionar el tipo de arranque que desee y observar la señal moduladora y portadora para la modulación SPWM.

#### Figura 4.2. Interfaz gráfica desarrollada en software matemático

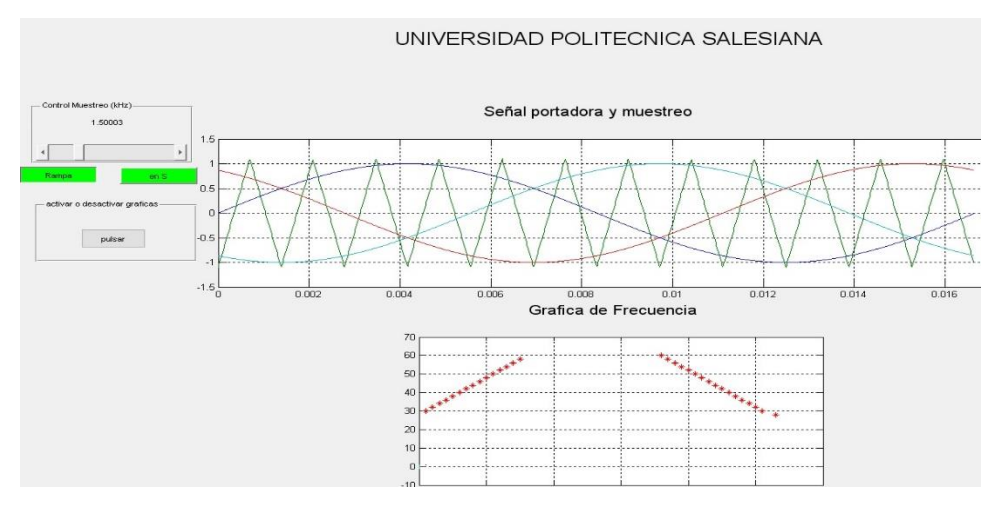

Interfaz Gráfica desarrollada en software matemático, Elaborado por: Stalin Quispe y Oscar Jaya

En la Figura 4.3 se presenta el HMI implementado con la pantalla TFT, en la cual el usuario puede observar la frecuencia a la que se encuentra trabajando el inversor y la velocidad del motor.

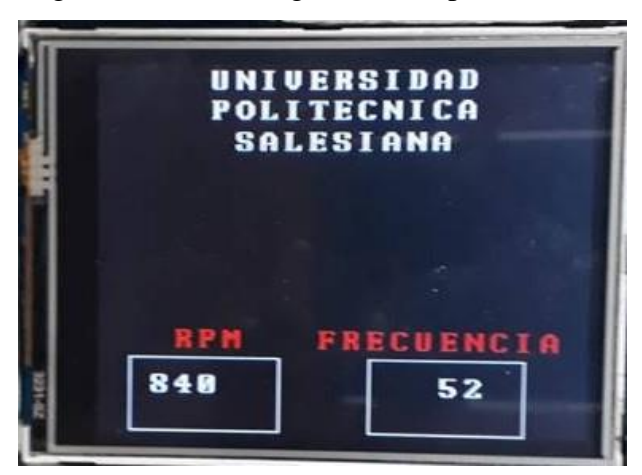

Figura 4.3. Interfaz gráfica con pantalla TFT

Interfaz gráfica con la pantalla TFT, Elaborado por: Stalin Quispe y Oscar Jaya

## **4.2 Inversor trifásico**

#### **4.2.1 Señales de control SPWM**

En la Figura 4.4, se muestran las señales u+ y u- tomadas desde el manejador de compuerta o driver IR2102, que controlarán los IGBT's de la primera rama o brazo del puente inversor.

Figura 4.4. Señales de control u+ y u- para el primer brazo del inversor trifásico

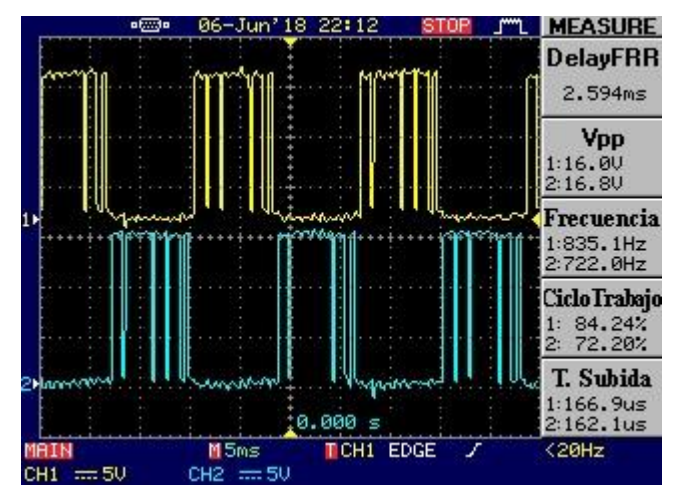

Señales de control para el primer brazo del inversor trifásico, Elaborado por: Stalin Quispe y Oscar Jaya.

En la Figura 4.5 se muestran las señales v+ y v- tomadas desde la salida del manejador de compuerta IR2102 que controlarán los IGBT's de la segunda rama o brazo del puente inversor.

Figura 4.5. Señales de control v+ y v- para el segundo brazo del inversor trifásico

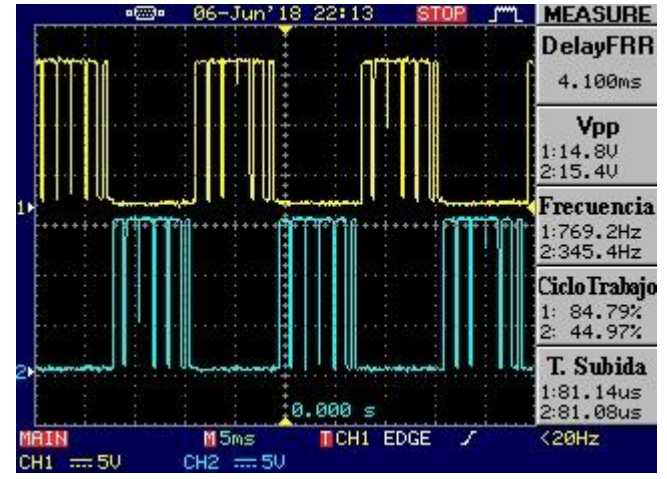

Señales de control para el segundo brazo del inversor trifásico, Elaborado por: Stalin Quispe y Oscar Jaya.

En la Figura 4.6, se muestran las señales de controla w+ y w- tomadas desde la salida del manejador de compuerta IR2102, que controlarán los IGBT's de la tercera rama o brazo del puente inversor.

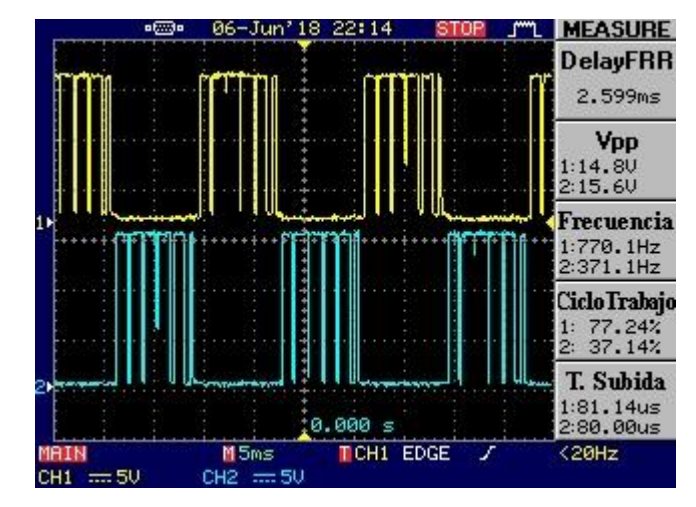

Figura 4.6. Señales de control w+ y w- para el tercer brazo del inversor trifásico

Señales de control para el tercer brazo del inversor trifásico, Elaborado por: Stalin Quispe y Oscar Jaya.

Como se puede observar en las Figuras 4.4, 4.5 y 4.6 el voltaje que tienen las señales es de  $15 V$ . Esto es porque el fabricante de los transistores de potencia o IGBT's nos recomienda que para disparar los IGBT's y garantizar el encendido de los mismos se los debe hacer con  $15 V$  o mayor.

#### **a) Tiempo muerto**

El tiempo muerto en un circuito inversor es importante para que no exista un corto circuito en la fuente de DC. El tiempo muerto controla y garantiza que dos IGBT's de una misma rama del puente inversor no estén activados al mismo tiempo. El tiempo muerto permite que un IGBT se apague y el otro IGBT de la misma rama se encienda.

El tiempo muerto para el correcto funcionamiento del puente inversor trifásico es de 560 us. Este tiempo muerto se lo puede modificar mediante programación que se detalla en el Anexo 8.

El tiempo muerto generado para las señales de control de los seis IGBT's son los mismos. En la Figura 4.7, se muestra el tiempo muerto tomado entre las señales u+ y u-.

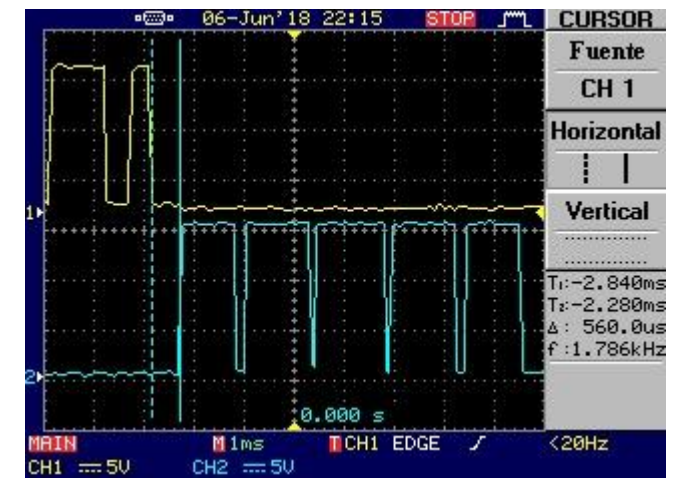

Figura 4.7. Tiempo muerto tomado entre las señales u+ y u-

Tiempo muerto tomado entre las señales u+ y u-, Elaborado por: Stalin Quispe y Oscar Jaya.

#### **b**) **Desfase de señales a 120° y 240°**

En la Figura 4.8, se muestran las señales de control que están desfasadas 120°, en donde la señal de color amarillo es la señal R a 0° y la señal de color celeste es la señal S desfasada a 120° respecto a la señal R.

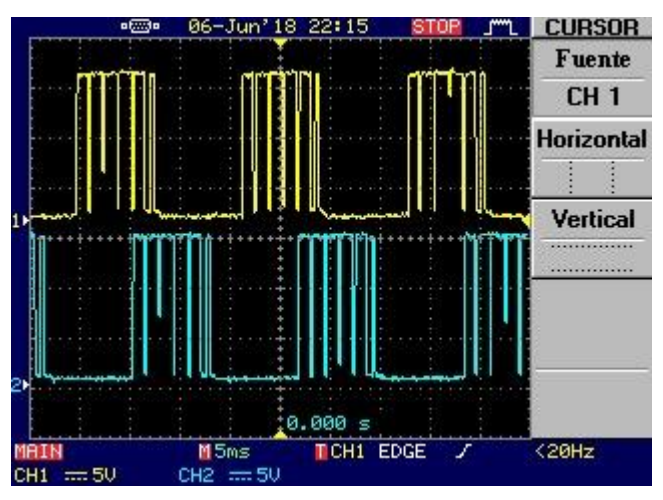

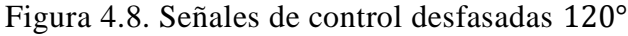

Señales de control desfasadas 120° para las ramas, Elaborado por: Stalin Quispe y Oscar Jaya

En la Figura 4.9, se muestran las señales de control que están desfasadas 240°, en donde la señal de color amarillo es la señal R a 0° y la señal de color celeste es la señal T desfasada a 240° respecto a la señal R.

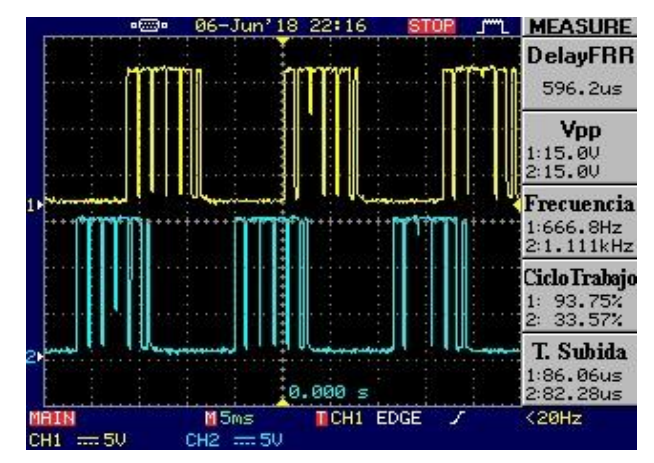

Figura 4.9. Señales de control desfasadas 240°

Señales de control desfasadas 240°, Elaborado por: Stalin Quispe y Oscar Jaya.

#### **4.3 Pruebas con cargas**

Para las pruebas con cargas se utilizó la carga resistiva del Laboratorio de Electrónica de Potencia y el motor trifásico del Laboratorio de Máquinas Eléctricas de la UPS, y con la conexión en estrella mostrada en la Figura 4.1.

#### **4.3.1 Carga resistiva**

Los resultados tomados con la carga resistiva fueron tomados a una frecuencia de 60 Hz y con un osciloscopio externo al proyecto técnico, y únicamente solo para mostrar las señales trifásicas resultantes. En la Figura 4.10, se muestra la señal R que es la de color amarilla y la señal S de color celeste, que están desfasadas a 120° una respecto a la otra.

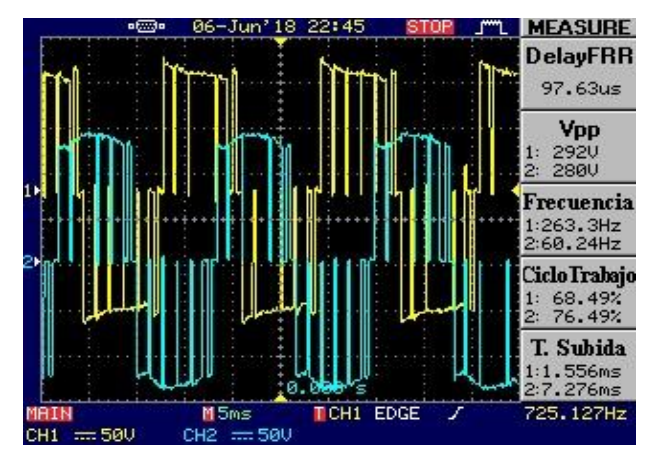

Figura 4.10. Señales trifásicas R (amarilla) y S (celeste) desfasadas 120°

Señales trifásicas R y S con carga resistiva desfasadas 120°, Elaborado por: Stalin Quispe y Oscar Jaya.

En la Figura 4.11 se muestra la señal R de color amarillo y la señal T de color celeste, que están desfasada 240° una respecto a la otra.

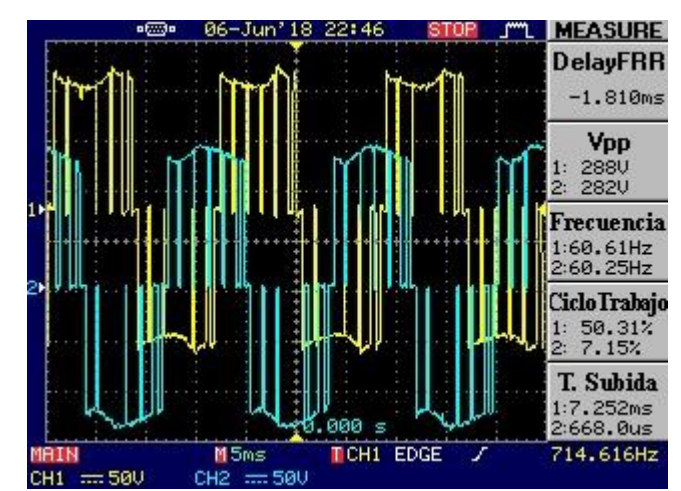

Figura 4.11. Señales trifásicas R (amarilla) y T (celeste) desfasadas 240°

Señales trifásicas R y T con carga resistiva desfasadas 240°, Elaborado por: Stalin Quispe y Oscar Jaya.

En la Tabla 4.1 se muestra el error en frecuencia obtenido con los datos tomados del osciloscopio.

Tabla 4.1. Error en frecuencia

| Frecuencia | Frecuencia | Error              |
|------------|------------|--------------------|
| Teórica    | Práctica   | $\lceil \% \rceil$ |
| [Hz]       | [Hz]       |                    |
|            | 60.25      | 0.42               |

Error en frecuencia, Elaborado por: Stalin Quispe y Oscar Jaya.

#### **4.3.2 Carga motor de inducción**

Los resultados con el motor trifásico se tomaron con carga mínima, media y máxima, que se muestran en la Tabla 4.2 y con los tipos de arranque en rampa y arranque suave. Se realizó la medición de voltajes y corrientes para cada carga acoplada al motor, además, se hizo la medición de la velocidad del motor utilizando el sensor de velocidad implementado en el módulo didáctico.

En la Figura 4.12, se muestra la carga que se va a acoplar al motor de inducción. Esta zapata permite ajustar su torque cuyas medidas están en [N.m] tal como se muestra en la Figura 4.12. Cabe recalcar que la carga es del Laboratorio de Máquinas Eléctricas de la UPS.

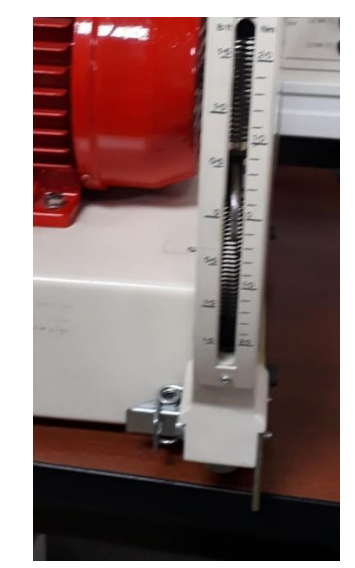

Figura 4.12. Zapata ajustable

Zapata ajustable, Elaborado por: Stalin Quispe y Oscar Jaya.

En la Tabla 4.2, se muestran las cargas mínima, media y máxima, que se acoplaron al motor trifásico para la toma de datos.

|       |       | Carga Mínima   Carga Media   Carga Máxima |
|-------|-------|-------------------------------------------|
| [N.m] | [N.m] | [N.m]                                     |
| 0.O1  |       | () 4                                      |

Tabla 4.2. Carga mínima, media y máxima

Tabla de carga mínima, media y máxima, Elaborado por: Stalin Quispe y Oscar Jaya.

En la Figura 4.13 se muestran las señales R y S tomadas del motor de inducción a una frecuencia de 60 Hz y que están desfasadas 120° la una de la otra.

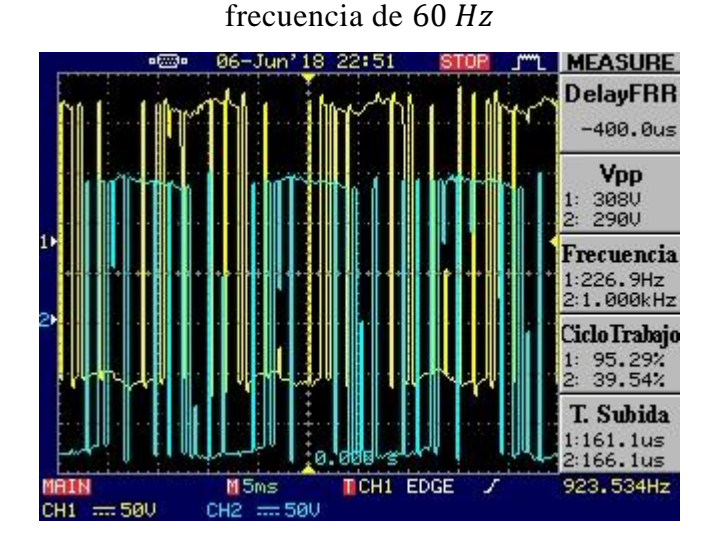

Figura 4.13. Señal R (amarilla) y señal S (Celeste) del motor de inducción a

Señal R (amarilla) y señal S (Celeste) del motor de inducción a frecuencia de 60 Hz, Elaborado por: Stalin Quispe y Oscar Jaya

En la Figura 4.14 se muestran las señales R y T tomada desde el motor trifásico a una frecuencia de 60 Hz y que están desfasada 240° la una de la otra.

Figura 4.14. Señales R (celeste) y señal T (amarilla) del motor de inducción con

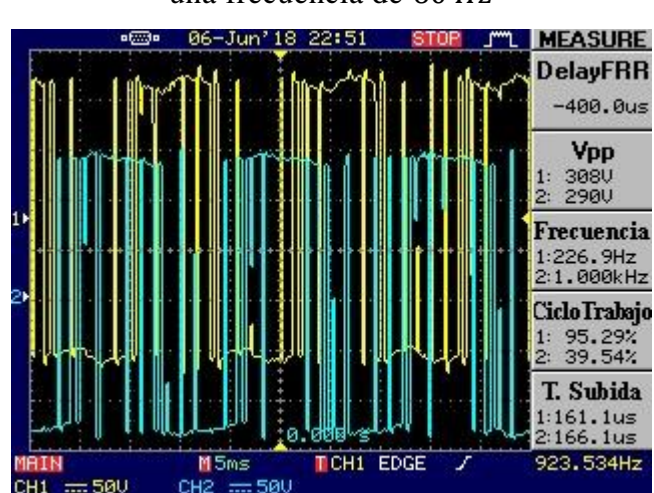

una frecuencia de 60 Hz

Señal R y T del motor de inducción a una frecuencia de 60 Hz, Elaborado por: Stalin Quispe y Oscar Jaya

A continuación, se presenta los resultados de voltaje y corriente medidos desde el módulo Analizador de Energía del Laboratorio de Máquinas Eléctricas de la UPS.

En la Tabla 4.3 se muestran los datos de voltaje y corriente del motor de inducción utilizando el módulo implementado en el presente proyecto técnico y con los dos tipos de arranques programados. Las mediciones se obtuvieron con el módulo Analizador Energético del Laboratorio de Máquinas Eléctricas de la UPS.

|                       | Arranque en | <b>Arranque</b> |  |
|-----------------------|-------------|-----------------|--|
|                       | rampa       | suave           |  |
| Voltaje $[V_{rms}]$   | 120.73      | 119.65          |  |
| Corriente $[A_{rms}]$ | 0.43        | 0.65            |  |
| Potencia $[W_{rms}]$  |             | 22 G            |  |

Tabla 4.3. Mediciones con el motor de inducción sin carga

Mediciones con el motor de inducción sin carga, Elaborado por: Stalin Quispe y Oscar Jaya

En la Figura 4.15, se muestra la forma de onda que sigue el motor para el arranque en rampa.

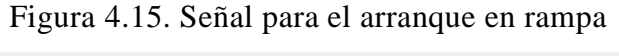

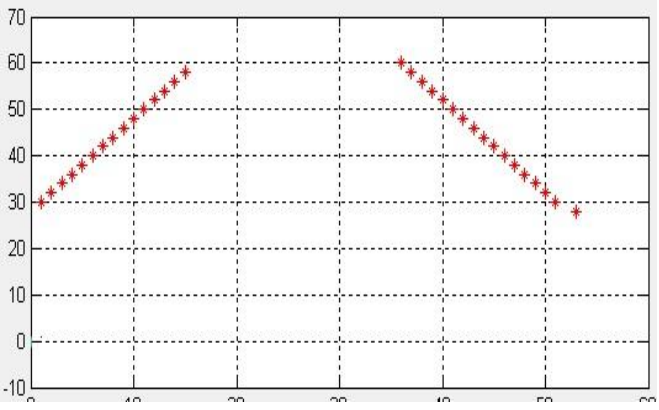

Señal para el arranque en rampa, Elaborado por: Stalin Quispe y Oscar Jaya.

En la Tabla 4.4 se muestran las mediciones del motor de inducción acoplada la zapata del Laboratorio de Máquinas Eléctricas de la UPS para simular las cargas mínima, media y máxima detalladas en la Tabla 4.2.

Las mediciones se obtuvieron con el módulo Analizador Energético del Laboratorio de Máquinas Eléctricas de la UPS.

|                     | <b>Arranque Rampa</b>                                                     |     |     |  |  |
|---------------------|---------------------------------------------------------------------------|-----|-----|--|--|
|                     | Carga<br>Carga<br>Carga<br><b>Mínima</b><br><b>Media</b><br><b>Máxima</b> |     |     |  |  |
| Voltaje $[V_{rms}]$ | 240                                                                       | 236 | 200 |  |  |
| Corriente $[Arms]$  | 1.8                                                                       | 2.1 | 2.4 |  |  |

Tabla 4.4. Mediciones con el motor de inducción con diferentes cargas y arranque en rampa

Mediciones con el motor de inducción con carga y arranque en rampa, Elaborado por: Stalin Quispe y Oscar Jaya

En la Figura 4.16, se muestra la forma de onda que sigue el motor de inducción para el arranque suave.

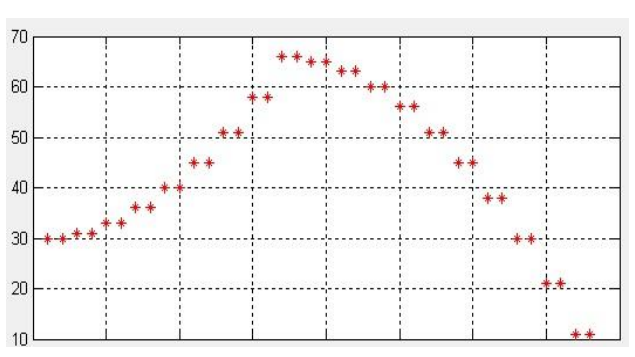

Figura 4.16. Señal para el arranque suave

Señal para el arranque suave, Elaborado por: Stalin Quispe y Oscar Jaya.

En la Tabla 4.5, se muestran las mediciones del motor con la zapata del Laboratorio de Máquinas Eléctricas y con arranque suave. Las mediciones se obtuvieron con el módulo Analizador Energético del Laboratorio de Máquinas Eléctricas de la UPS.

Tabla 4.5. Mediciones con el motor de inducción con diferentes cargas y arranque

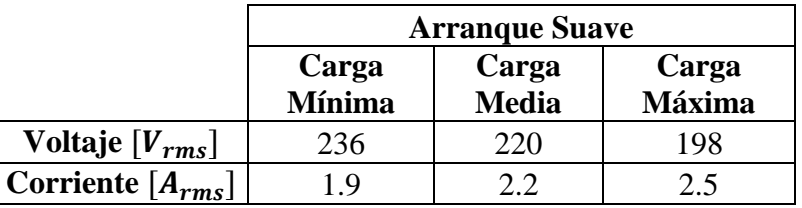

Mediciones con el motor con cargas y arranque suave, Elaborado por: Stalin Quispe y Oscar

Jaya.

#### **CONCLUSIONES**

Se implementó un módulo didáctico que permite al usuario conocer experimentalmente el funcionamiento del control en el arranque de un motor de inducción, el usuario puede seleccionar en un HMI dos tipos de arranques que son arranque suave y arranque en rampa. El motor de inducción puede ser acoplado a una zapata que simula las cargas mínima, media y máxima que en este proyecto técnico son de 0.01, 0.2 y 0.4 [Nm] respectivamente.

Se realizó el control del motor de inducción utilizando la modulación SPWM que se lo realiza mediante una comparación entre dos señales, una sinusoidal o moduladora que trabaja a una frecuencia de  $60$   $Hz$  y una triangular o portadora que trabaja a una frecuencia de 1.5  $kHz$ . El resultado de la comparación de estas señales es una señal que permite el control de los transistores de potencia que generan las señales trifásicas.

Se realizó mediciones con un analizador de energía externo al proyecto técnico para determinar los valores de voltaje y corriente del motor de inducción con carga mínima, media y máxima y utilizando los dos tipos de arranque, se obtuvo que con arranque en rampa tiene mediciones de 240  $[V<sub>rms</sub>]$  y 1.8  $[A<sub>rms</sub>]$  con carga de 0.01 [Nm], 236 [ $V_{rms}$ ] y 2.1 [ $A_{rms}$ ] con carga de 0.2 [Nm], 200 [ $V_{rms}$ ] y 2.4 [ $A_{rms}$ ] con carga de 0.4 [Nm] y con arranque suave se obtuvo mediciones de 236  $[V<sub>rms</sub>]$  y 1.9  $[A<sub>rms</sub>]$  con carga de 0.01 [Nm], 220  $[V<sub>rms</sub>]$  y 2.2  $[A<sub>rms</sub>]$  con carga de 0.2 [Nm] y 198  $[V_{rms}]$  y 2.5  $[A_{rms}]$  con carga de 0.4 [Nm].

Se realizó un manual teórico en donde se detalló paso a paso el procedimiento que los usuarios deben seguir para poner en funcionamiento el módulo y así evitar daños al mismo. Con la explicación detallada en el manual el usuario podrá conocer todas las partes de hardware y software del módulo implementado.

# **RECOMENDACIONES**

Se recomienda no sobrepasar el límite de carga que es de 0.4 [Nm], además de tener en cuenta el tipo de conexión al motor de inducción para evitar daños al módulo y al usuario.

#### **REFERENCIAS**

- A.Aganza, J. (1 de 12 de 2006). Inversor trifásico SPWM para el control de velocidad de un motor de inducción implementado en el microcontrolador PIC18F2431. *RIEE&C*, 10. Recuperado el 02 de 02 de 2017
- C.Torres, D.Murillo, & C.Restrepo. (2008). Diseño y Construcción de un Inversor Trifásico. *Scientia et Technica*, 6.
- CHENG-YI ELECTRONIC CO., L. (2011). Obtenido de http://www.alldatasheet.es/datasheet-pdf/pdf/329387/CHENG-YI/IN4007.html
- Diaz, J., & Bohórquez, J. (2004). *Diseño y Construccion de un puente inversor trifasico de baja potencia y proposito general.* Universidad Industrial de Santander, Facultad de ingenierías Fisico-Mecánicas, Bucaramanga. Recuperado el 04 de 2017
- Echeverria, D., & Villanueva, J. (2008). *Diseño y construcción de un motor suave.* Bucaramanga.
- Gimedo, J., Segui, S., & Orts, S. (2011). *Convertidores Electrónicos: Energía Solar Fotovoltaica, Aplicaciones y Diseñp.* Valencia: Universidad Politécnica de Valencia. Obtenido de http://bibliotecavirtual.ups.edu.ec:2619/lib/bibliotecaupssp/reader.action?d  $ocID = 3207628$
- Gimeno, S. F., Seguí, C. S., & Orts, G. S. (2011). *Convertidores electrónicos: energía solar fotovoltaica, aplicaciones y diseño.* Valencia: Editorial de la Universidad Politécnica de Valencia. Recuperado el 07 de 2017, de http://bibliotecavirtual.ups.edu.ec:2051/lib/bibliotecaupssp/reader.action?d ocID=10646884&ppg=77
- Guerrero. P, R. (2014). *Electrotecnia (UF0149)* (Segunda Edición ed.). Recuperado el 06 de 2017, de http://bibliotecavirtual.ups.edu.ec:2619
- InternationalRectifier. (2017). *infineon.com*. Recuperado el 06 de 2017, de http://www.infineon.com/dgdl/ir2101.pdf?fileId=5546d462533600a40153 55c7a755166c
- Mazzone, V. (2002). *Controladores PID.* Universidad Nacional de Quilmes, Automatización y Control Industrial, Buenos Aires. Recuperado el 23 de 05 de 2018, de

http://www.eng.newcastle.edu.au/~jhb519/teaching/caut1/Apuntes/PID.pd f

- MitsubishiElectricCorporation. (2017). *datasheetcatalog.com.* Recuperado el 06 de 2017, de http://pdf.datasheetcatalog.com/datasheet/MitsubishiElectricCorporation/ mXwyqz.pdf
- Ortiz Campos, F. J., Ortiz Cerecedo, F. J., & Ortiz Cerecedo, F. J. (2014). *Matemáticas 4 (2a. ed.).* Grupo Editorial Patria.

Quiminet. (09 de septiembre de 2011). *www.quiminet.com*.

- Rashid, M. (2011). *POWER ELECTRONICS HANDBOOK DEVICES, CIRCUITS, AND APPLICATIONS.* Burlington: Elsevier Inc. Recuperado el 04 de 2017
- Reyes, C., & Moya, J. (2018). *Desarrollo de un inversor trifásico con modulación SPWM e interfaz gráfica para el Laboratorio de Electrónica de Potencia.* Quito. Recuperado el 18 de 05 de 2018, de http://dspace.ups.edu.ec/handle/123456789/15079
- Rudinski, A. (1 de febrero de 2018). *https://www.geniolandia.com/*. Obtenido de https://www.puromotores.com/13074188/como-calcular-capacitores-paraun-puente-rectificador
- Stephen, C. (2012). *Máquinas Eléctricas.* México: McGrawn.
- Sulca, J. (noviembre de 2016). Recuperado el mayo de 2017, de http://autonomojesussulcablog.blogspot.com/2016/11/transistor-igbt.html
- Tabia, j., & Tubón, J. (2009). *Automatización de la central de generación Cuyabeno de petroproducción mediante la implementación de un sistema SCADA.* Escuela Politécnica Nacional. Quito: ProQuest Ebook Central. Recuperado el 16 de 08 de 2018, de https://bibliotecas.ups.edu.ec:2708/lib/bibliotecaupssp/detail.action?docID =3201701.
- Tahmid. (enero de 2013). *tahmidmc.blogspot.com*. Recuperado el 06 de 2017, de http://tahmidmc.blogspot.com/2013/01/using-high-low-side-driver-ir2110 with.html?m=1
- Torres Santos, E. R., & Bucheli Naranjo, J. L. (2017). *Construcción y modelación de un módulo didáctico de muro Trombe mediante CFD para fomentar los estudios de la calefacción solar pasiva.* (EPN, Ed.) Quito: Quito, 2017.

Recuperado el 05 de noviembre de 2017, de http://bibdigital.epn.edu.ec/handle/15000/17509

- www.arduino.cc. (2017). Recuperado el 07 de 2017, de https://store.arduino.cc/usa/arduino-uno-rev3
- www.electronicoscaldas.com. (2013). *www.electronicoscaldas.com*. Obtenido de http://www.electronicoscaldas.com/displays-lcd-alfanumericos-ygraficos/517-display-lcd-tft-a-color-tactil-tft-320qvt-9341.html
- www.profetolocka.com.ar. (23 de 10 de 2014). *www.profetolocka.com.ar*. Recuperado el 23 de 05 de 2018, de http://www.profetolocka.com.ar/2014/10/23/motores-de-inducciontrifasicos-funcionamiento/
- www.sycelectronica.com.ar. (04 de 2016). *www.sycelectronica.com.ar*. Recuperado el 06 de 2018, de http://www.sycelectronica.com.ar/semiconductores/KBPC2510.pdf
- *www.vishay.com.* (noviembre de 2015). Recuperado el julio de 2017, de https://www.vishay.com/docs/83604/6n135.pdf

**ANEXOS**

# **Anexo 1: Puente rectificador KBPC2510**

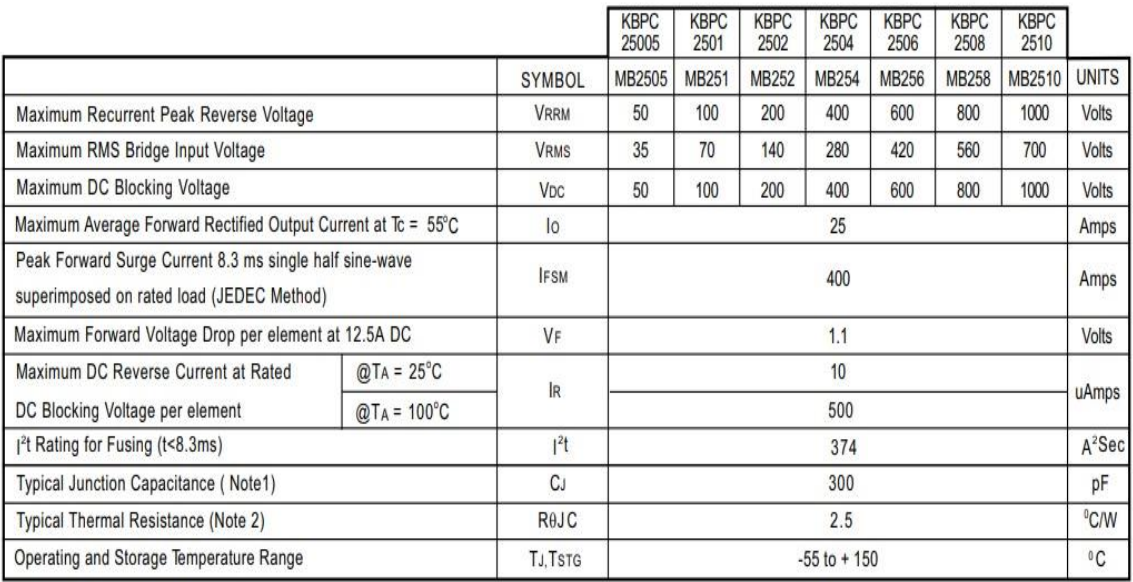

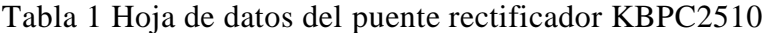

Hoja de datos del puente rectificador KBPC2510, Fuente: (www.sycelectronica.com.ar,

2016)

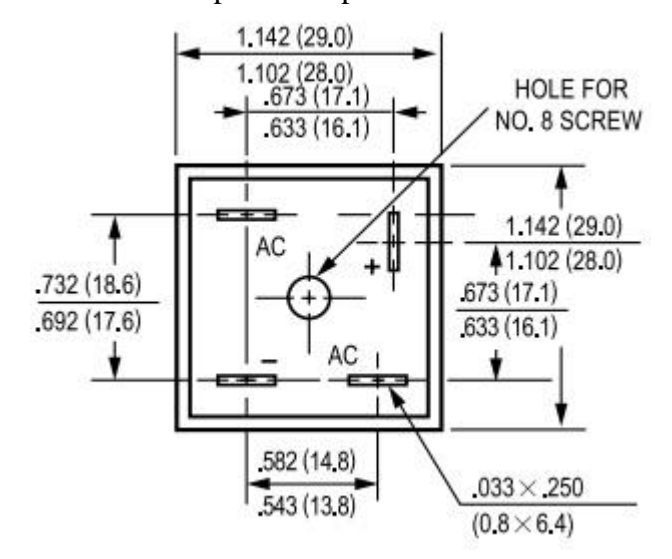

#### Figura 1 Distribución de pines del puente rectificador KBPC2510

Distribución de pines del puente rectificador KBPC2510, Fuente: (www.sycelectronica.com.ar, 2016)

#### **Anexo 2: 6N135**

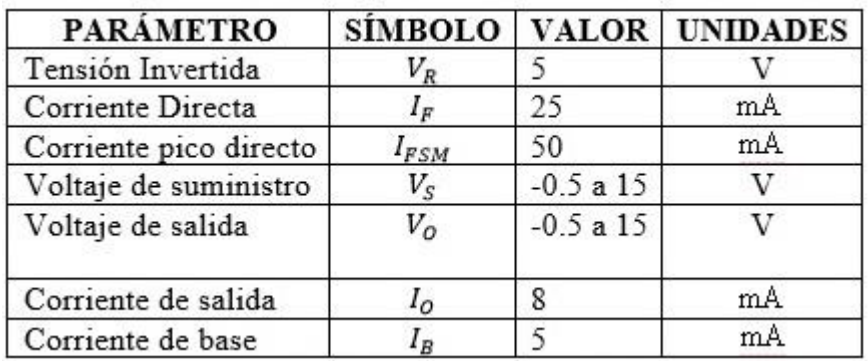

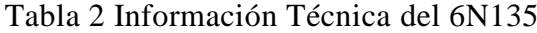

Información Técnica del 6N135, Fuente: (www.vishay.com, 2015)

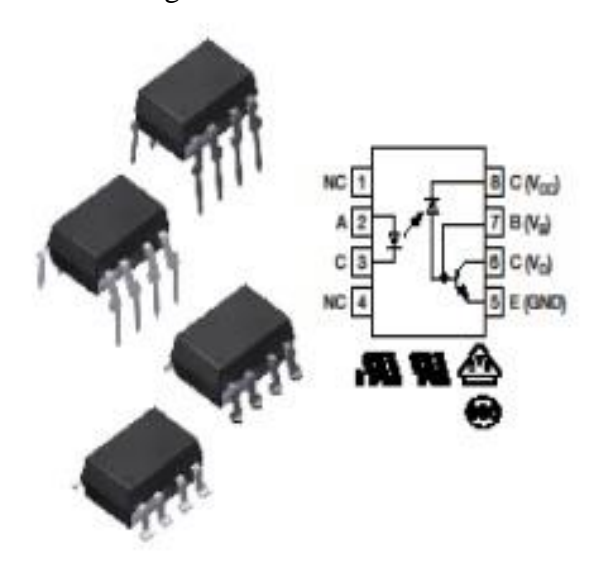

# Figura 2 Pines del 6N135

Pines del 6N135, Fuente: (www.vishay.com, 2015)

## **Anexo 3: IR2102**

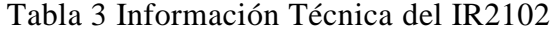

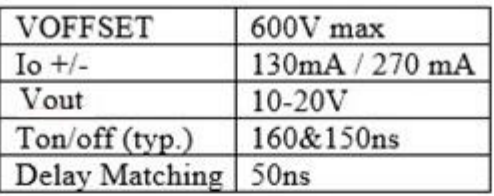

| <b>SÍMBOLO</b> | <b>DEFINICION</b>                                                                                    | <b>MIN</b>  | MAX         | <b>UNIDADES</b> |
|----------------|----------------------------------------------------------------------------------------------------|-------------|-------------|-----------------|
| $V_B$          | Voltaje absoluto de la Fuente<br>flotante del lado superior                                          | $V_{s}$ +10 | $V_{s}$ +20 |                 |
| $V_{S}$        | Voltaje de compensación de<br>fuente flotante de lado alto                                           | Note 1      | 600         |                 |
| $V_{HO}$       | Alto voltaje de salida flotante<br>lateral                                                           | $V_{S}$     | $V_{B}$     | V               |
| $V_{cc}$       | Baja tensión de suministro fijo<br>lógica y lateral                                                  | 10          | 20          |                 |
| $V_{LO}$       | Baja tensión de voltaje de salida                                                                    | 0           | $V_{cc}$    |                 |
| $V_{IN}$       | Voltaje lógico de entrada (HIN<br>$LIN$ )(IR2101)& $\overline{HIN}$ & $\overline{LIN}$ )(IR21<br>02) | 0           | $V_{cc}$    |                 |
| $T_A$          | Temperatura Ambiental                                                                                | $-40$       | 125         | $^{\circ}$ C    |

Información Técnica del IR2102, Fuente: (InternationalRectifier, 2017)

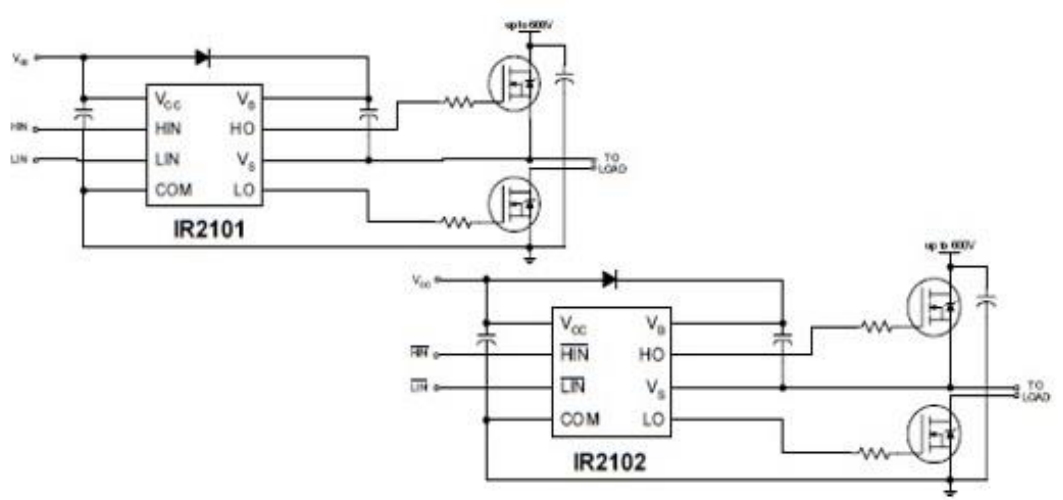

# Figura 3 Circuito para el manejador de compuerta IR2102

Circuito para el manejador de compuerta IR2102, Fuente: (InternationalRectifier, 2017)

#### **Anexo 4: 1N4007**

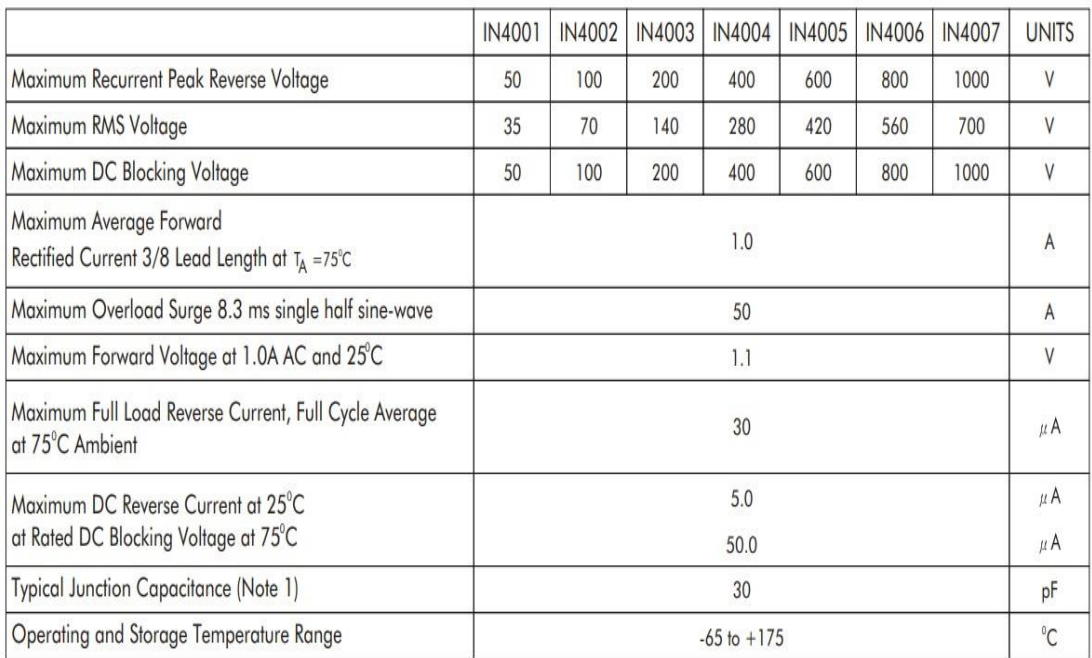

# Tabla 4 Información Técnica del 1N4007

Información Técnica del 1N4007, Fuente: (CHENG-YI ELECTRONIC CO., 2011)

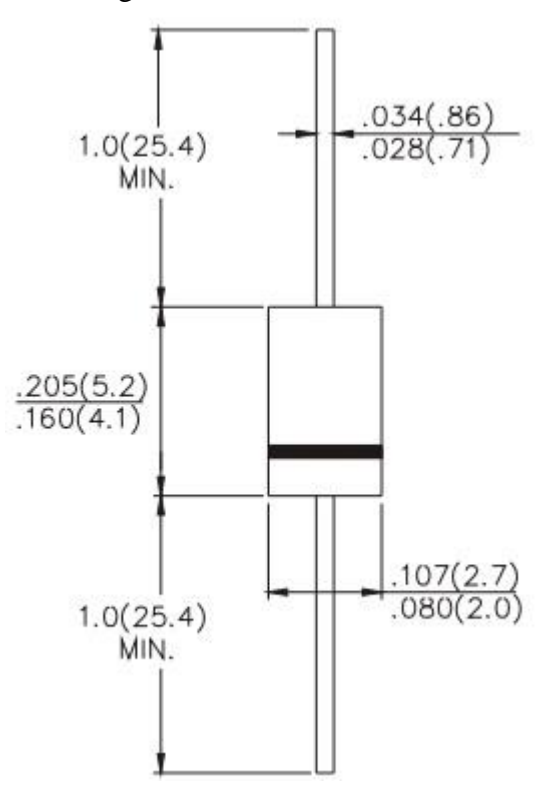

# Figura 4 Diodo 1N4007

Diodo 1N4007, Fuente: (CHENG-YI ELECTRONIC CO., 2011)

## **Anexo 5: CT90AM**

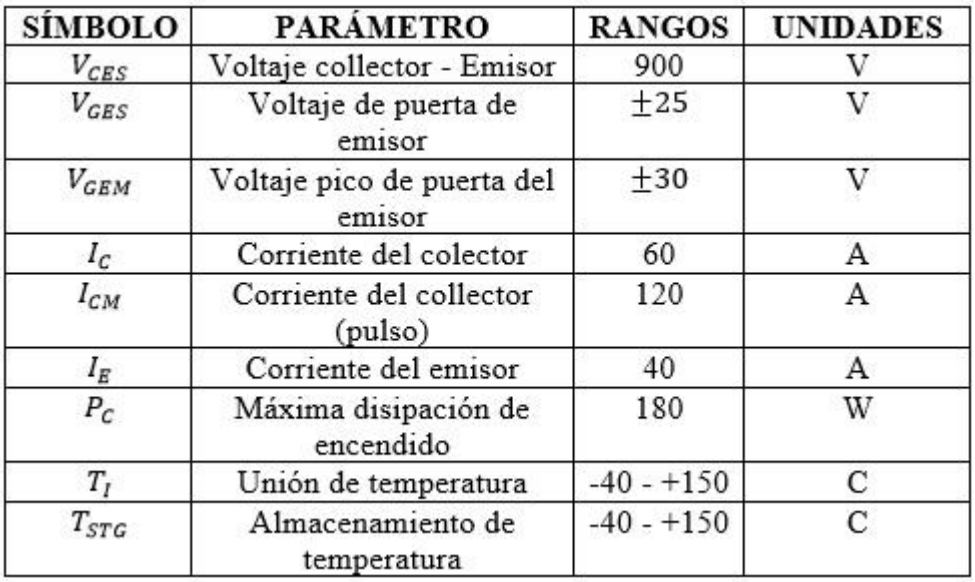

Tabla 5 Información Técnica del IGBT CT90AM

Información Técnica del IGBT CT90AM, Fuente: (MitsubishiElectricCorporation, 2017)

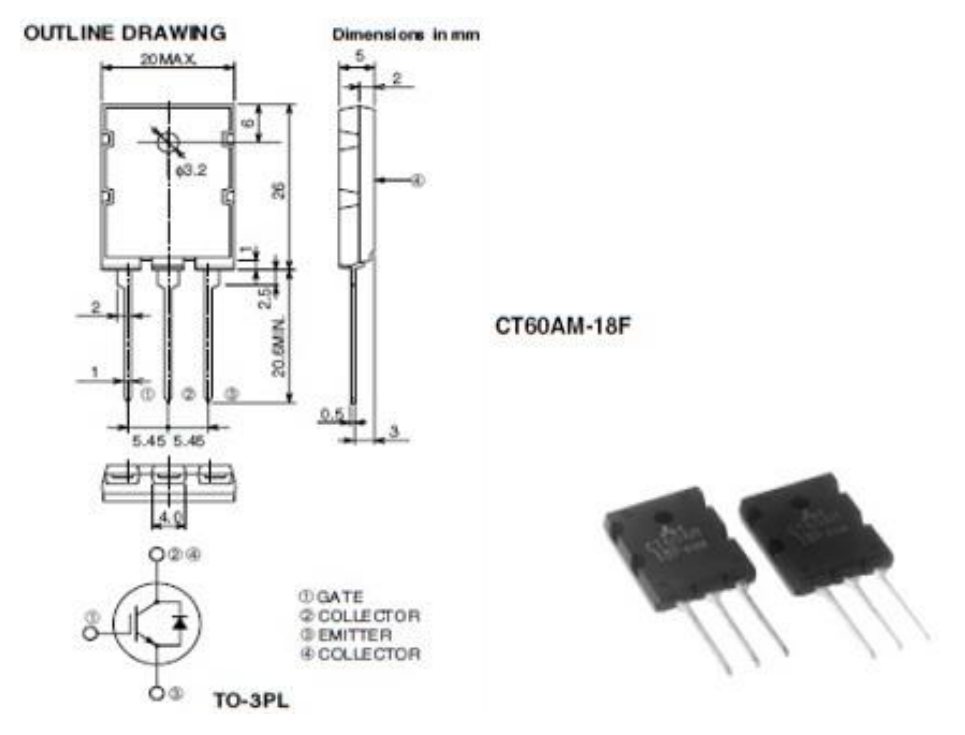

Figura 5 Distribución de pines del IGBT CT90AM

Distribución de pines del IGBT CT90AM, Fuente: (MitsubishiElectricCorporation, 2017)

# **Anexo 6: Programación inversor trifásico - Arduino Uno**

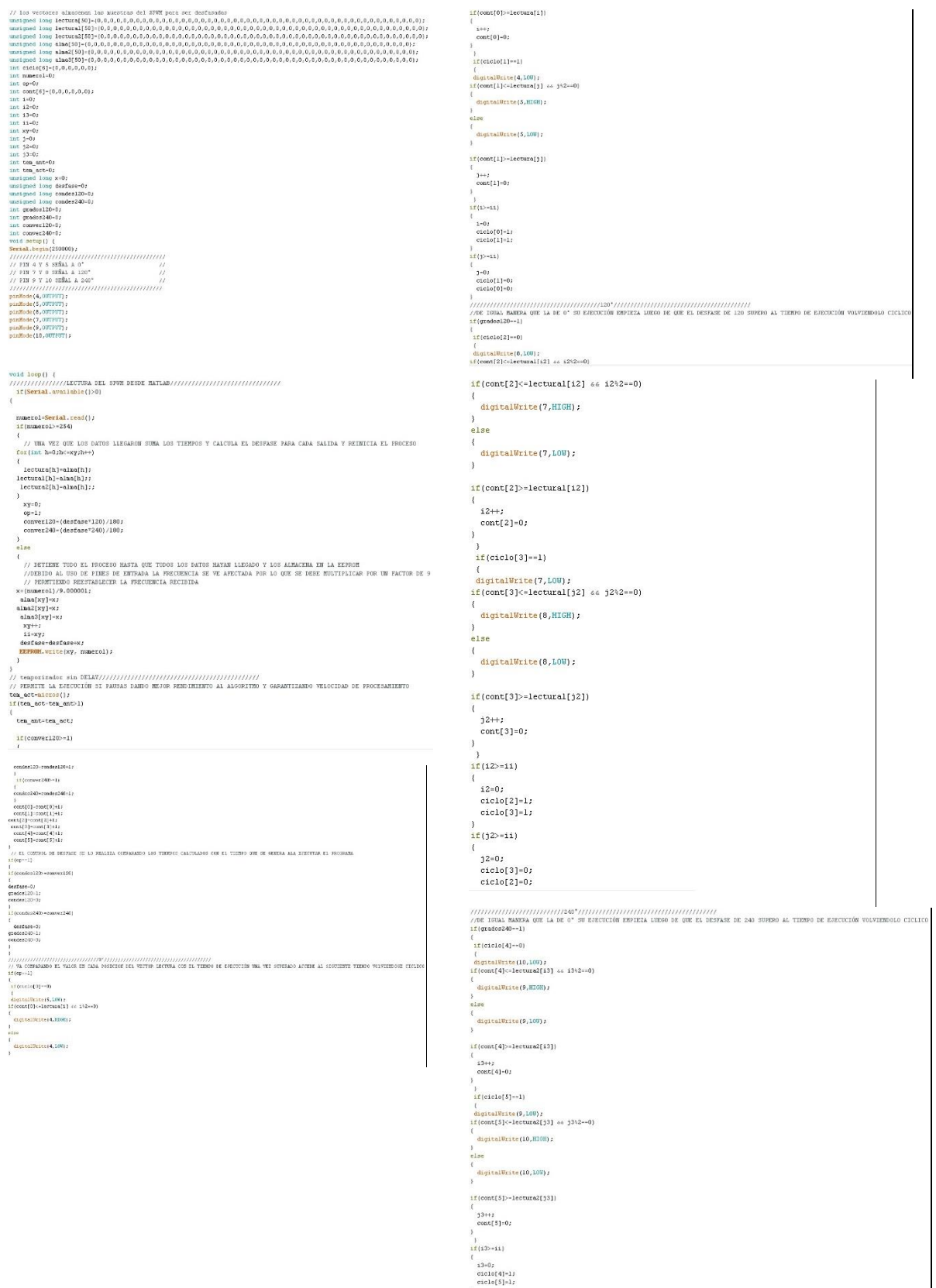

# **Anexo 7: Programación del software matemático para el SPWM y controlador proporcional (P)**

```
Edunction ensubida(hObject, eventdata, handles, vararqin)
  function ensub<br>global portar<br>global portar2<br>global xout3<br>global x
   \alphalobal amplitud
  global am<br>global g<br>x=30;<br>num=0;
   t=1:
  \overline{\text{tt}}=1;
  tt-1;<br>amplitud=1.8;<br>prmant-0;<br>%GENERA UN ENVIO Y RECEPCIÓN DE DATOS ENTRE ARDUINO Y MATLAB
  for q=1:1:15y 1.1.15<br>*ENVIA LOS DATOS EN ARRANQUE EN S DESDE MATLAB HACIA EL ARDUINO
    senies (hObject, eventdata, handles)<br>meestras(portar2,xout3);<br>meestras(portar2,xout3);<br>RECIBE LOS DATOS DEL SENSOR Y LOS ALMACENA EN UN ARRAY
          datoarduino=fscanf(portar,'%d')
     dataos(q, 1) = dataoarduino;\frac{\text{taetos}(q, 1) = \text{cat}}{\text{time}}<br>
if g-num>=2<br>
x=x+t;
    num = g:
     t=t+1;
    t-c+1;<br>axeg(handles.axes1)<br>*RECIBE LOS DATOS DEL SENSOR Y GARANTIZA EL CONTROL DEL VOLTAJE<br>*REDIANTE LA ARPLITUD DE LA SEÑAL
     if datoarduino>rnmant
    ri datoarduino>rpmant<br>rpmant=datoarduino;<br>else<br>if amplitud>1.2
   amplitud=amplitud-0.2;
             end
    _{\mathrm{end}}fwrite(portar, x, 'uint8');
    pause(0.25)end
  pause (4.25)
\label{eq:1} \begin{array}{ll} \boxdot \texttt{function} \texttt{ensubida}(\texttt{hObject}, \texttt{eventdata }, \texttt{handles }, \texttt{varaging}) \\ \texttt{global} \texttt{portar} \\ \texttt{global} \texttt{potar} \\ \texttt{global} \texttt{xout3} \end{array}global xout3<br>global x<br>global amplitud<br>global g<br>x=30;<br>num=0;
   t = 1;\overline{\text{ct=1}}CC-1,<br>amplitud=1.8;<br>*GENERA UN ENVIO Y RECEPCIÓN DE DATOS ENTRE ARDUINO Y MATLAB
  for g=1:1:15<br>*ENVIA LOS DATOS EN ARRANQUE EN S DESDE MATLAB HACIA EL ARDUINO
    Senales (hObject, eventdata, handles)<br>muestras (hOrior 2, xout3);<br>*RECIBE LOG DATOS DEL SENSOR Y LOS ALMACENA EN UN ARRAY<br>datoarduino islamos DEL SENSOR Y LOS ALMACENA EN UN ARRAY
    dataos(g, 1) = dataoarduino;datos(\sigma,1)=dato<br>tiempo(\sigma,1)=\sigma;<br>if g-num>=2<br>x=x+t;<br>num=\sigma;<br>t=t+1;
     endena<br>
exeg|handles.axes1)<br>
*RECIBE LOS DATOS DEL SENSOR Y GARANTIZA EL CONTROL DEL VOLTAJE<br>
*RECIBE LOS DATOS DEL SENSOR Y GARANTIZA EL CONTROL DEL VOLTAJE<br>
*EPREMET-LA AMPLITUD DE LA SEÑAL<br>
*E ment-"datoarduino;<br>ele<br>
*in a
   11 amplitud>1.2<br>amplitud=amplitud-0.2;
              endendfwrite(portar, x, 'uint8');
    pause(0.25)MA
  _{\text{pause}(4.25)}
```

```
\Boxfor g=16:1:29
             *SE REALIZA EL MISMO PROCEDIMIENTO PERO ESTA VEZ EN DESCENSO
            senales (hObject, eventdata, handles)<br>muestras (portar2, xout3);
       datoarduino=fscanf(portar, '%d')
      if g-num>=2x=x-tt:
      num = g:
      tt=t-t+1endaxes(handles.axes1)
           fwrite(portar, x, 'uint8');
      pause (0.25)
    end<br>*CREA UN ARCHIVO DE EXCEL CON LOS DATOS DEL SENSOR
    xlswrite('prueba s',tiempo,'datos','A1');<br>xlswrite('prueba s',datos,'datos','B1');
    hold off
for%; 'saqui es donde la frecuencia de la senoidal varia<br>ts-sifono;<br>'sSERAL SENOIDAL<br>'sSERAL SENOIDAL<br>'estate (1/2);<br>'estate (1/2);<br>t=1<br>desface20-sin(2);ifort);<br>desface20-sin(2);ifort);<br>'desface20-sin(2);ifort);<br>'desface20
    T = 50*(1/50); % modif<br>
Fs = 64000; % modif<br>
dt = 1/Fs;<br>
tt = 0: dt: (T/x) - dt;tamtri=y; % modifica el ancho de la señal triangular de esta manera toma mas muestras<br>setri =(sawtooth(tamtri*pi*800*tt*(x/50),0.5)*amplitud);
  igrafica la señal trifasica con la triangular<br>
if graficos-1<br>
plot (t,desface120,t,setri,t,desface120,t,desface240);<br>
plot (t,desface120,t,setri,t,desface120,t,desface240);<br>
end<br>
an<br>
an<br>
an<br>
ignare at tran de pulso despue
 \begin{array}{lll}\n & \text{toms (i) = 0.5;} \\
 & \text{end} \\
 & \text{if } (\text{desface0 (i)) = setri(i)} & \text{elseface0 (i) < 0}) \\
 & \text{if } (\text{t = 1}) = 1.\n\end{array}(\text{desface0}(i))<br>
\text{pvm}(i) = -1;<br>
\text{toma}(i) = 0.5;end
 end
  torafica la frecuencia
 axes (handles, axes2)
 axes(nanqies.axes2)<br>plot(g,x,'r*',30,70);<br>hold on<br>grid on
```
 $[xout3, yout3] =$ intersections (t, pwm, t, toma);

```
portar=serial('COM9');<br>portar=serial('COM9');<br>portar.BaudRate=250000;
    portar.BaudRate=250000;<br>delete(instrfind(('Port'),('COM6')))<br>portar2=serial('COM6');<br>portar2.BaudRate=250000;<br>warning('off','MATLAB:serial:fscanf:unsuccessfulRead');
    varning('off','MATLAB:serial:fscanf:um<br>fopen(portar);<br>fopen(portar);<br>pause(1) *probar con 0.2<br>lectura (hobject, eventdata, handles)<br>lectura (hobject, eventdata, handles)<br>axes (handles.axes2)<br>plot(1,1);<br>clet(1,1);
      hold off
    else<br>else<br>*una vez terminado el proceso se reinicia el puerto
       \begin{minipage}{.4\linewidth} \n\texttt{fclose} \left(\texttt{portar}\right) \texttt{;} \n\end{minipage}\qquad \qquad \overbrace{\texttt{delete}(\texttt{portar}) :}fclose(portar2);<br>delete(portar2);
     end
```
#### **Anexo 8: Programación interfaz gráfica para la pantalla TFT - Arduino Mega**

```
\begin{array}{ll} \text{\#include~{out}r.n.}\\ \text{extern~uint8_t t ByFont[]};\\ \text{\#matrix~nyGLCD~(III1934l_16,38,39,40,41)}; \end{array}int y=0;<br>int encoder=0;
int encoder=0;<br>long tiempoart=0;<br>long tiempoartual=0;<br>int frecuencia=0;<br>int frecuencia=0;<br>int frecuencia=0;<br>int frecuencia=0;<br>String op="hola";<br>void setup () {<br>//SE DECLARA LA VELOCIDAD DE COMUNICACIÓN<br>//SE DECLARA LA VELO
 // Y LA CONFIGURACIÓN DE LA TFT CON PANTALLA INICIAL<br>Serial.begin(250000);
       pinMode(8,0UTPUT);
 panoos(6,001FU);<br>digitalWrite(8,HIGH);<br>attachInterrupt(digitalPinToInterrupt(18), interrupcion, FALLING);
 // put your setup code here, to run once:<br>myGLCD.InitLCD();<br>myGLCD.setFont(BigFont);
     myGLCD.seton(E19font);<br>myGLCD.clrSct();<br>myGLCD.print("UNIVERSIDAD", CENTER, 1);<br>myGLCD.print("DOLITECNICA", CENTER, 20);<br>myGLCD.print("SALESIANA", CENTER, 40);<br>myGLCD.print("RPM FRECUENCIA", CENTER, 170);<br>myGLCD.print("RPM
 \overline{\phantom{a}}if(Serial.available())
        y=Serial.read();
 myGLCD.setColor(255, 255, 255);
 myoLCD.drawRect(20, 190, 120, 240);<br>myGLCD.drawRect(20, 190, 120, 240);<br>myGLCD.drawRect(180, 190, 280, 240);<br>frecuencia=y;
  op=frecuencia;<br>myGLCD.print("<br>encoder=rpm*35;//5 aspas
                                                                   "+op, \; LEFT, 200);encoder=pm=333//3 aspas<br>
myGLCD.print(" "+op, LEFT, 200);<br>
myGLCD.chrankect(20, 190, 120, 240);<br>
myGLCD.chrankect(180, 190, 280, 240);<br>
myGLCD.chrankect(180, 190, 280, 240);<br>
Serial.println(encoder);
  rpm=0;
  /<br>// EL CONTADOR DE RPM FUNCIONA CON INTERRUPCIONES<br>void interrupcion() {
       \begin{array}{l} \texttt{rpm++;}\\ \texttt{ypm++;}\\ \texttt{//Serial.println(rpm)}\texttt{;} \end{array}\overline{1}
```
**Anexo 9: Manual Teórico**

# MANUAL TEÓRICO PARA LABORATORIO DE MAQUINAS ELECTRICAS

TEMA:

DESARROLLO DE UNA PLANTA DIDÁCTICA PORTABLE PARA EL CONTROL DEL ARRANQUE EN MOTORES DE INDUCCIÓN A DISTINTOS VALORES DE CARGA

> AUTORES: OSCAR VICENTE JAYA LÁRRAGA STALIN ARMANDO QUISPE HERRERA

TUTOR: EDUARDO RODRIGO TORRES SANTOS

#### **Introducción**

El presente manual es un inversor trifásico, que va a estar conectado a un motor trifásico que puede estar acoplado a tres tipos cargas en el cual consiste en carga mínima, carga media y carga máxima. El control del motor se lo realiza mediante un controlador proporcional y modulación SPWM los cuales controlan el frenado del motor y el arranque del mismo ya sea arranque en rampa o arranque suave.

# **Objetivo general:**

- Desarrollar una planta didáctica para el control del arranque de un motor de inducción a distintos valores de carga.

# **Objetivo específico:**

- Investigar los diferentes tipos de control utilizados para el arranque en los sistemas de transporte que utilizan motores de inducción trifásica.
- Seleccionar el tipo de control para ser implementado en la planta didáctica.
- Construir una planta didáctica portable con motores de inducción a distintos valores de carga.
- Realizar pruebas de funcionamiento y conexiones de la planta de control.

# **Desarrollo:**

Para la ejecución del programa realizado se procede a seguir los siguientes pasos: 1.- Abrir el archivo SPWMGUI.m para comenzar con la ejecución:

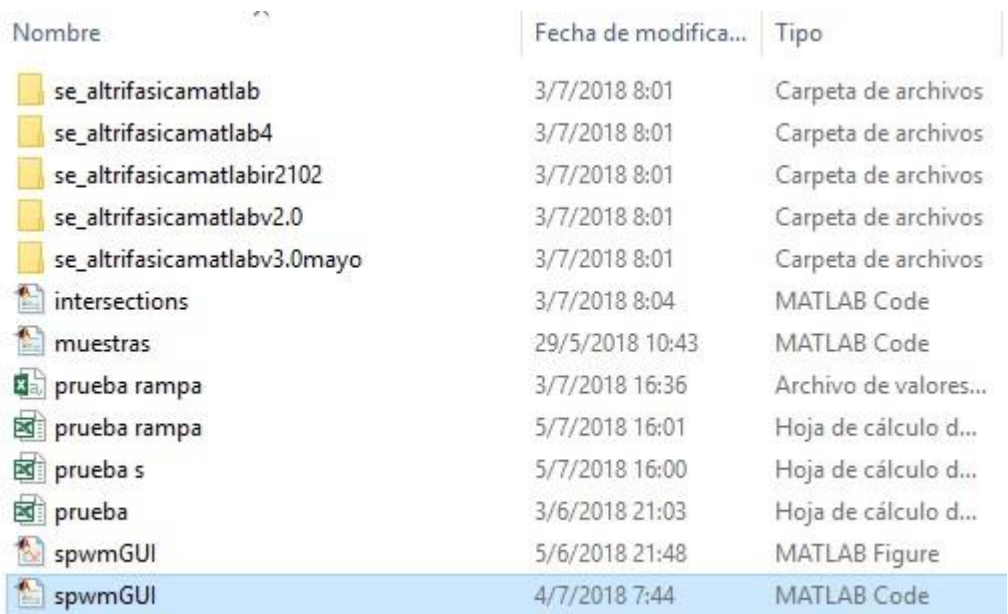

Figura 1 Selección del archivo a ejecutar Elaborado por: Oscar Jaya & Stalin Quispe

2.- Conectar el USB en la computadora, el cual va a alimentar a los arduinos utilizados y dar clic derecho en el equipo.

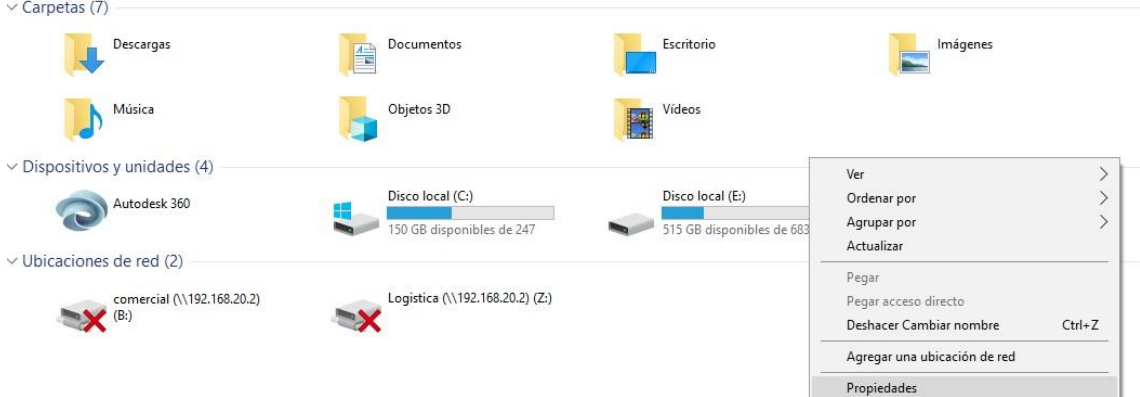

Figura 2 Escoger la opción propiedades. Elaborado por: Oscar Jaya & Stalin Quispe 3.- Ya dado el clic derecho, escogemos la opción administradora de dispositivos para verificar los puertos utilizados en los arduinos utilizados.

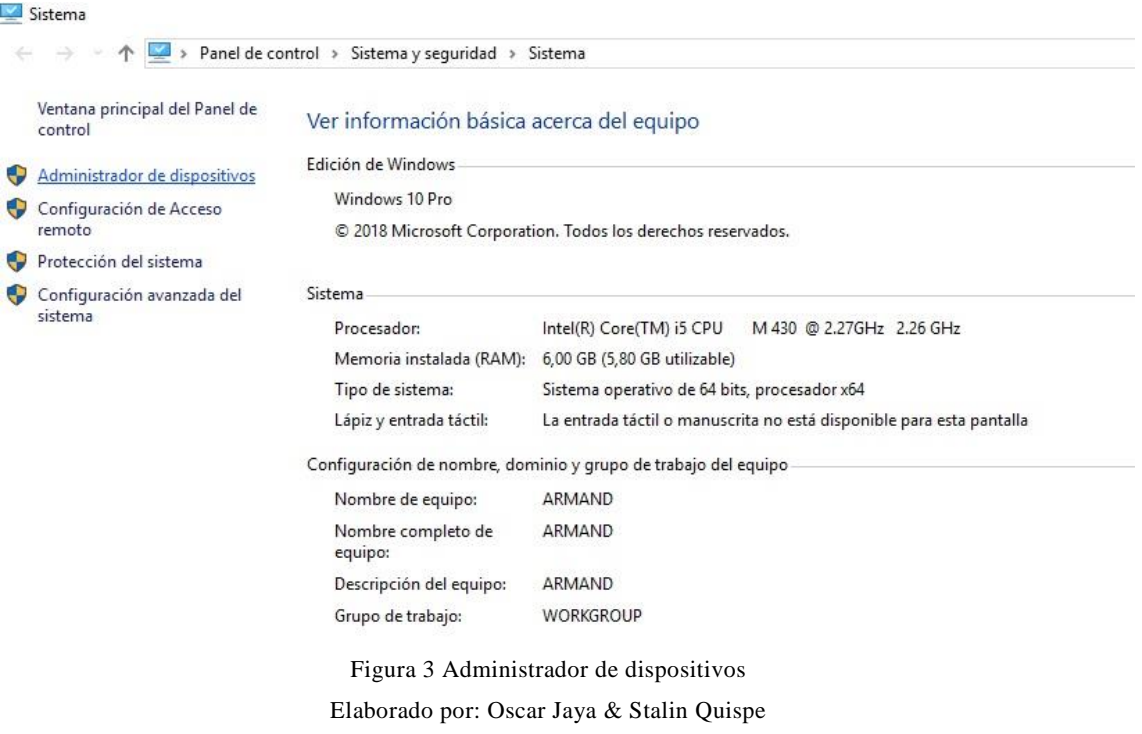

4.-Opción puertos (COM LTP) y verificar que COM este asignado a cada uno tanto al arduino MEGA como al arduino UNO.

> Administrador de dispositivos Archivo Acción Ver Ayuda  $\Leftrightarrow$   $\blacksquare$   $\blacksquare$   $\blacksquare$  $\mathbf{k} \times \mathbf{0}$  $\vee$   $\frac{\blacksquare}{\blacksquare}$  ARMAND > De Adaptadores de pantalla Adaptadores de red > Baterías > @ Cámaras > El Colas de impresión > B Controladoras ATA/ATAPI IDE Se Controladoras de almacenamiento >  $\ddot{\mathbf{\psi}}$  Controladoras de bus serie universal > il Controladoras de sonido y vídeo y dispositivos de juego > Dispositivos de software > Dispositivos del sistema > Il Entradas y salidas de audio  $\sum$  Equipo > Monitores > | Mouse y otros dispositivos señaladores  $\sum$  Procesadores  $\vee$   $\overrightarrow{m}$  Puertos (COM y LPT) MediaTek PreLoader USB VCOM (Android) (COM4)

Figura 4 Selección de puertos

Elaborado por: Oscar Jaya & Stalin Quispe
5.- La otra forma es desde el programa de arduino se puede seleccionar en herramientas y dirigirse a la opción puerto se especifica de igual manera

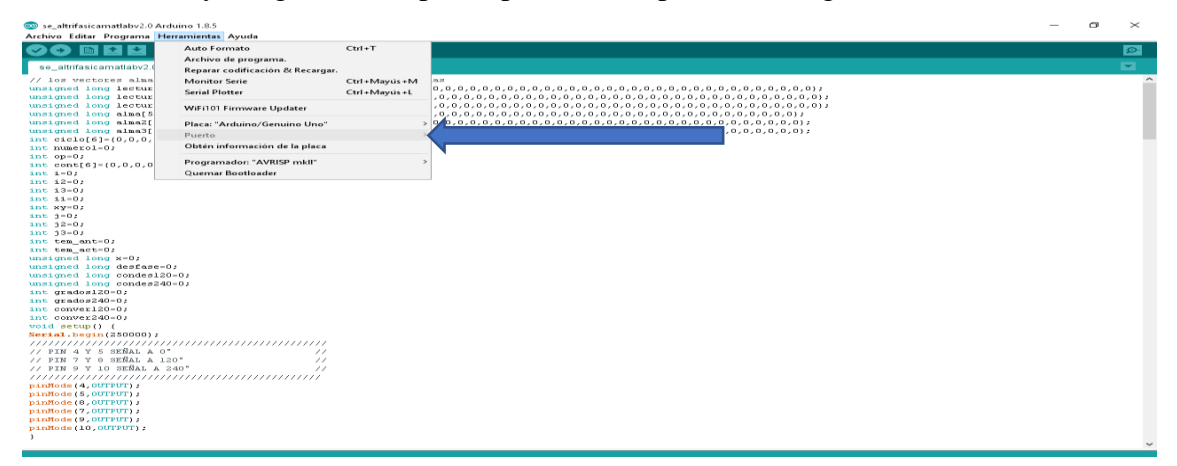

Figura 5 Programa Arduino Elaborado por: Oscar Jaya & Stalin Quispe

6.- Se debe realizar los cambios en el software utilizado, se dirige a la línea 355 y 410, se cambia los puertos COM los cuales son el arduino mega y el arduino.

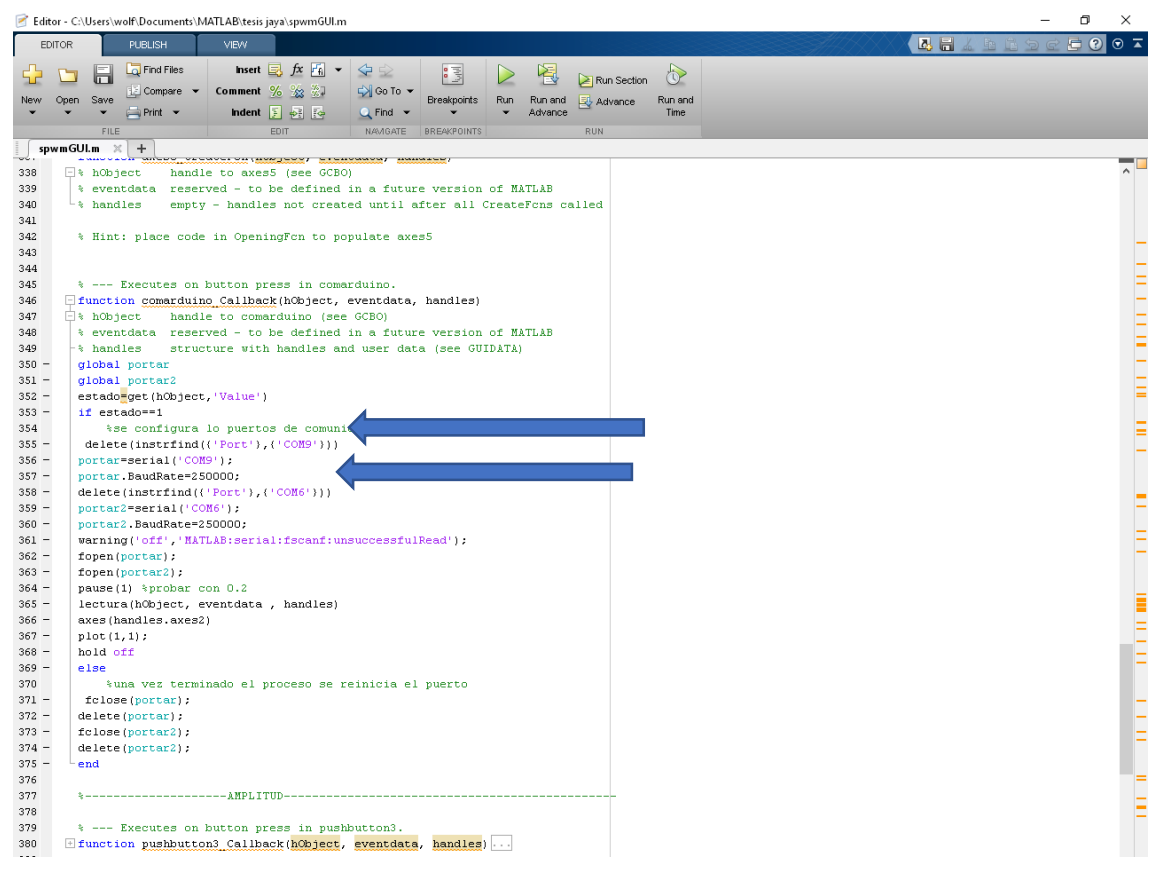

Figura 6 Asignación de puertos línea 355 Elaborado por: Oscar Jaya & Stalin Quispe

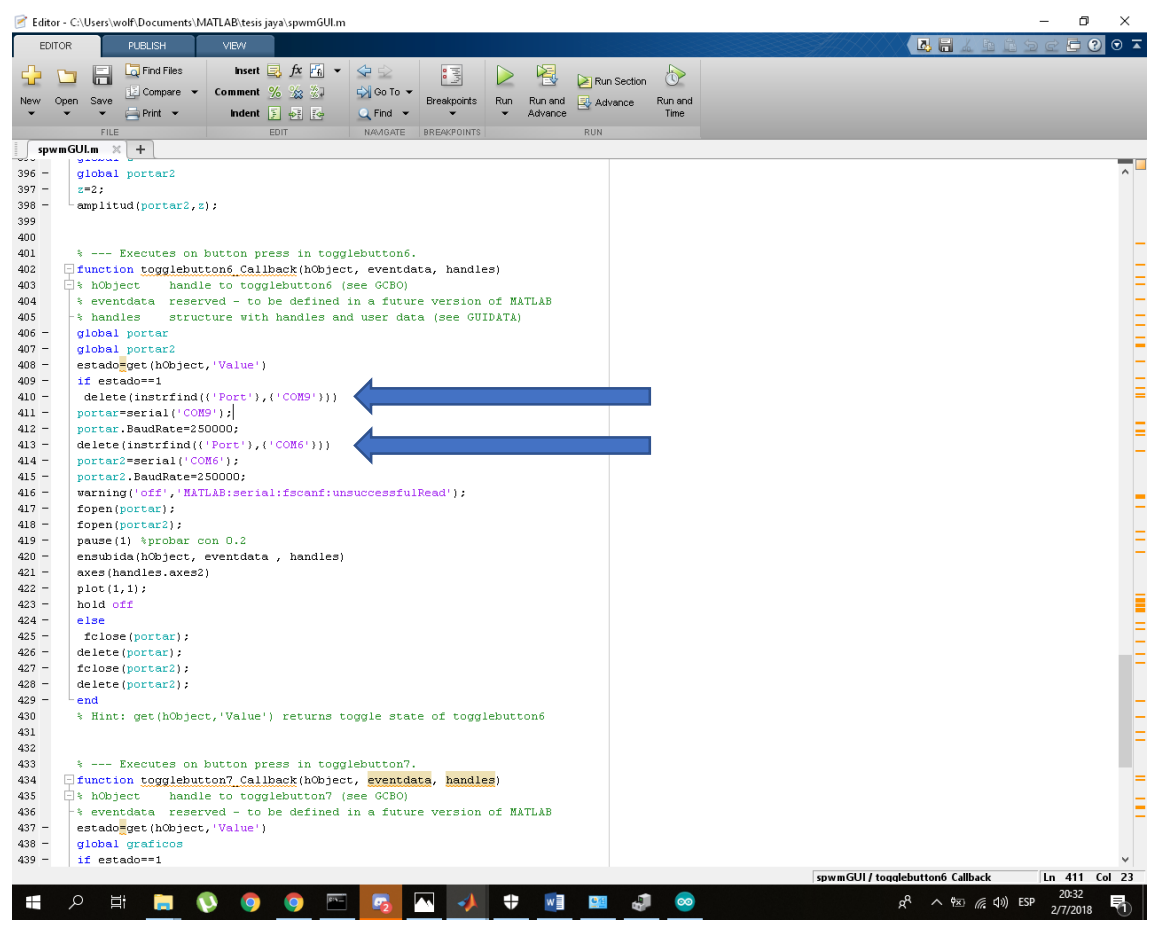

Figura 7 Asignación de puertos línea 410

Elaborado por: Oscar Jaya & Stalin Quispe

7.- Ejecutamos el programa con la opción Run.

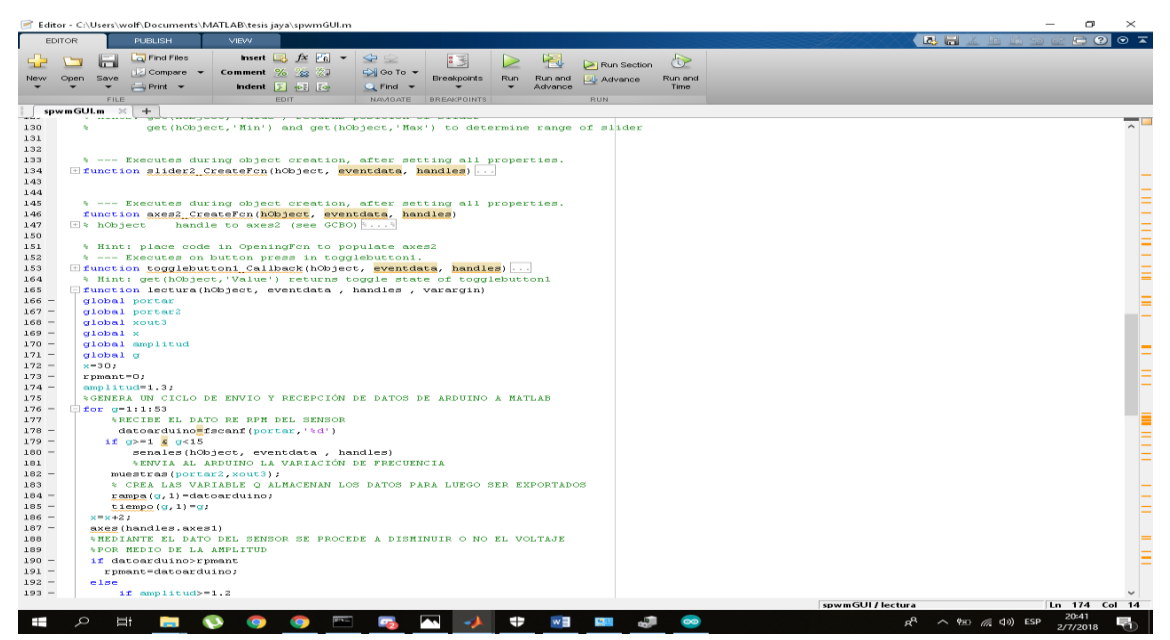

Figura 8 Ejecución del programa Elaborado por: Oscar Jaya & Stalin Quispe

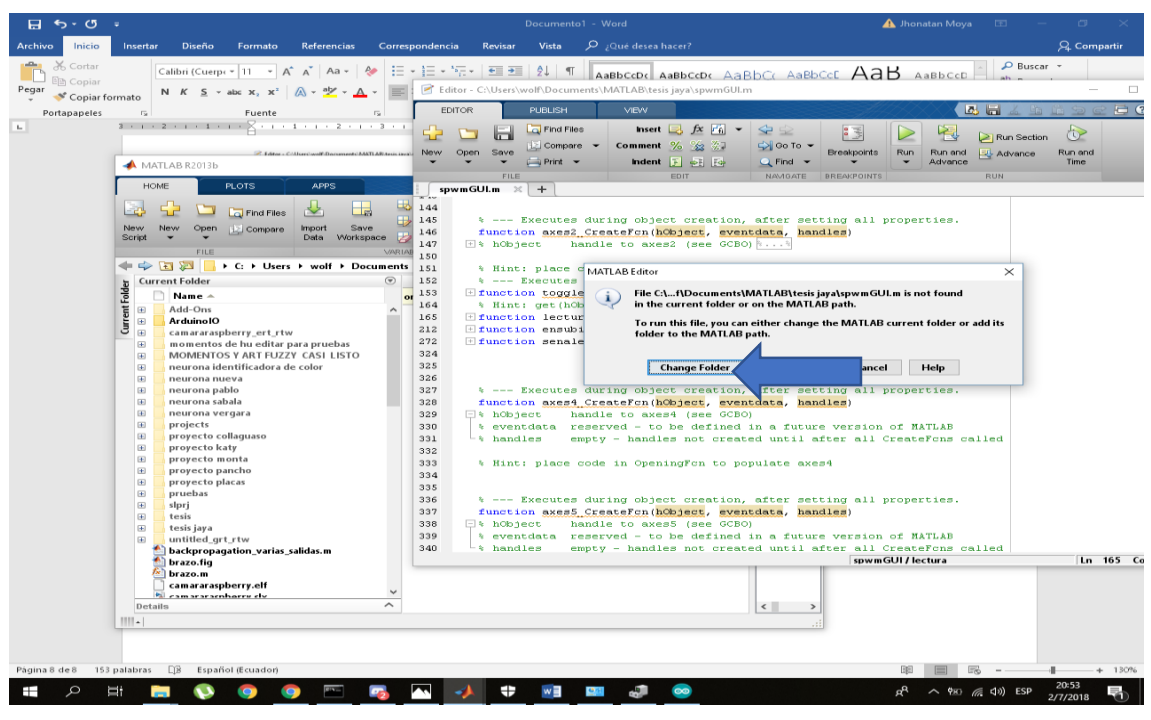

8.- Seleccionar la opción change folder para continuar con la ejecución.

Figura 9 Change Folder Elaborado por: Oscar Jaya & Stalin Quispe

9.- Poner le valor de 1.5Khz en el control de muestreo y selecciona el tipo de arranque en rampa o en S.

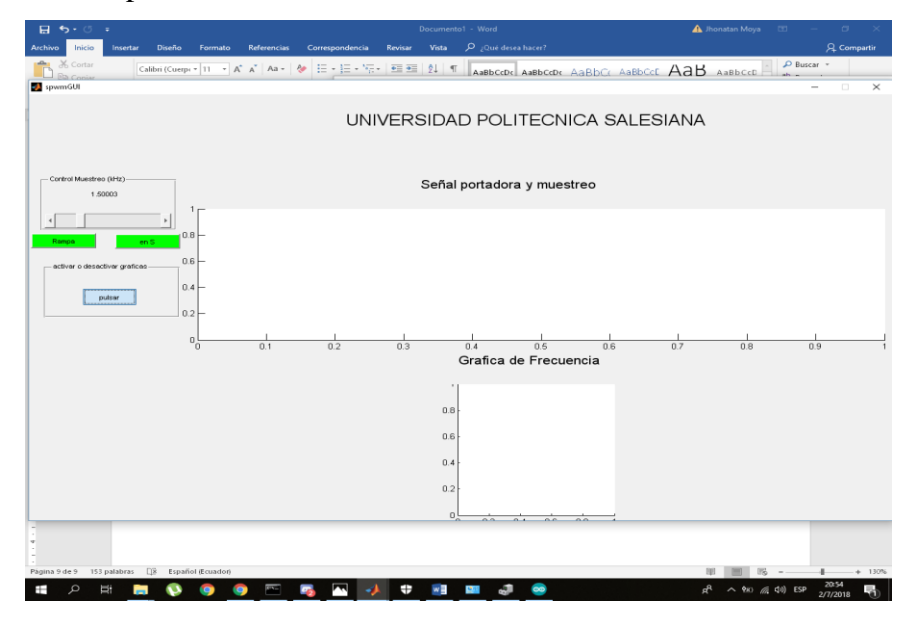

Figura 10 Selección del control del muestreo Elaborado por: Oscar Jaya & Stalin Quispe

10.- Conexión del módulo al motor trifásico.

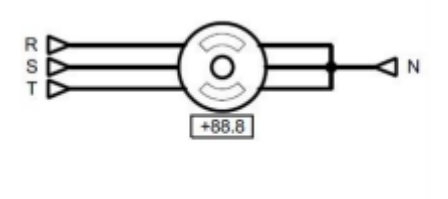

Figura 11Conexión del motor Elaborado por: Oscar Jaya & Stalin Quispe

11.- Verificar los fusibles de protección y alimentación a 110 V como a 220 V.

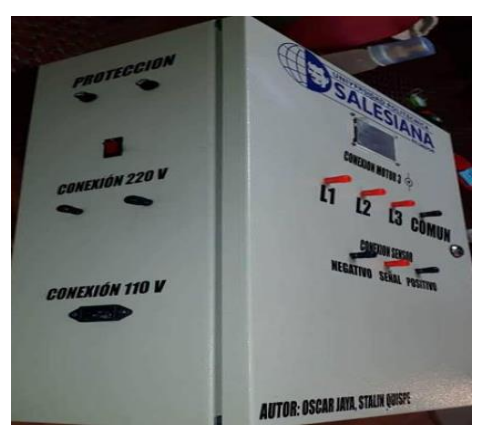

Figura 12 Verificar los fusibles de protección Elaborado por: Oscar Jaya & Stalin Quispe

12.- Conexión del módulo al motor trifásico

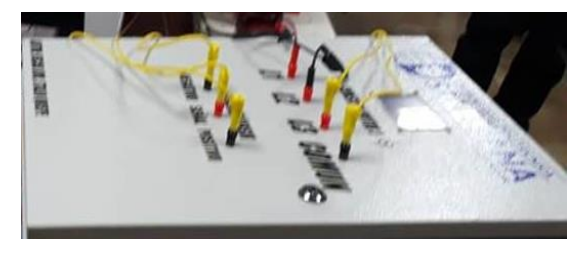

Figura 13 Conexión del modulo Elaborado por: Oscar Jaya & Stalin Quispe

13.- Conexión de la carga al motor trifásico.

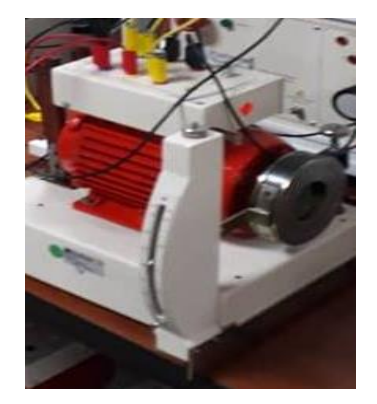

Figura 14 Conexión con la carga tipo zapata Elaborado por: Oscar Jaya & Stalin Quispe

14.- Ejecutar el programa y verificar arranque

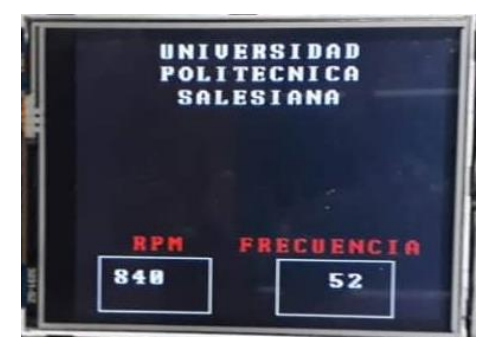

Figura 15 Pantalla de indicación en el modulo Elaborado por: Oscar Jaya & Stalin Quispe

15.- Grafica obtenida en el software matemático.

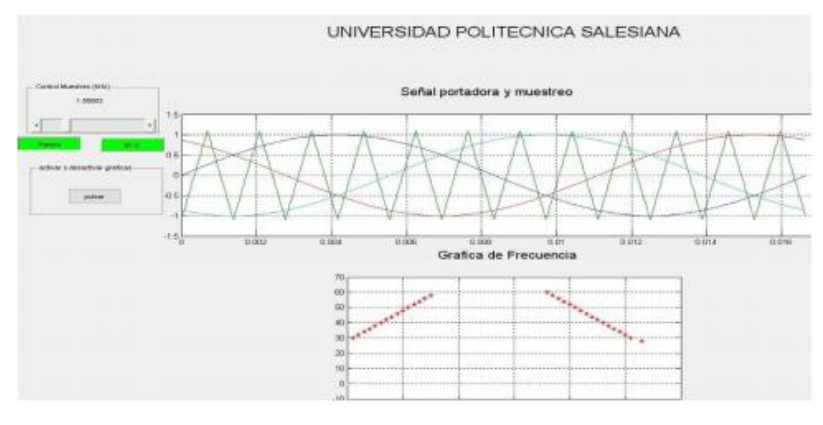

Figura 16 Gráficas obtenidas Elaborado por: Oscar Jaya & Stalin Quispe